# **BAB VI**

## **PENUTUP**

#### **VI.1 Kesimpulan**

Berdasarkan hasil implementasi, pengujian, dan percobaan pada perangkat lunak Parawa, dapat dirumuskan kesimpulan sebagai berikut:

- 1. Aplikasi pengenalan aksara Jawa menggunakan Jaringan Saraf Tiruan (JST) berhasil dibangun menggunakan metode pembelajaran *backpropagation* dan transformasi *wavelet Haar* 2 level sebagai pemrosesan awal citra.
- 2. Faktor yang mempengaruhi keberhasilan sistem Parawa mengenali karakter aksara Jawa antara lain nilai laju belajar (*alpha*), momentum, jumlah node yang digunakan pada lapisan-lapisan JST, dan jumlah data yang dilatih saat pelatihan. Semakin banyak data yang dilatih mengakibatkan tingkat akurasi pengenalan aksara semakin baik. Nilai laju belajar dan momentum yang optimal untuk sistem Parawa berturut-turut yaitu 0,4 dan 0,4 dengan node pada lapisan *hidden* berjumlah 15.
- 3. Perangkat lunak Parawa dengan model arsitektur JST yang optimal dapat mengenali citra aksara Jawa dengan tingkat akurasi 97,857% untuk citra uji yang termasuk dalam data pelatihan, 45% untuk citra uji yang tidak termasuk dalam data pelatihan, dan 70,625% untuk citra uji yang mengandung derau (*noise*).

## **VI.2 Saran**

Selama proses pembangunan perangkat lunak Parawa, penulis menyadari adanya hal-hal yang perlu diperhatikan jika ingin membangun atau mengembangkan perangkat lunak serupa:

1. Menggunakan fitur segmentasi citra agar ukuran citra yang bervariasi dapat dikenali sistem dengan baik.

- 2. Memperluas cakupan pengembangan sistem sehingga sistem juga dapat mengenali aksara Jawa dasar yang dibubuhi huruf *swara* (vokal).
- 3. Pengembangan sistem ke dalam bentuk *website* sehingga pengimplementasian sistem dan pemeliharaan *database* menjadi lebih mudah dan dapat diakses lebih banyak orang.

75

# **DAFTAR PUSTAKA**

- Addison, P. S. 2002. *The Illustrated Wavelet Transform Handbook*. Institute of Physics Publishing, London.
- Bigun, J. 2006. *Vision With Direction: A Systematic Introduction to Image Procesing and Computer Vision*. Springer, New York.
- Bose, N. K., Liang, P. 1996. *Neural Network Fundamentals with Graphs, Algorithms, and Applications*. McGraw Hill International Editions.
- Burrus, C. S., Gopinath, R. A., Guo, H. 1998. *Introduction to Wavelets and Wavelet Transforms: A Primer*. Prentice Hall, New Jersey.
- Dwiandiyanta, B. Yudi. 2003. *Kumpulan Paper Wavelet*. Jurusan Teknik Elektro Fakultas Teknik Universitas Gadjah Mada, Yogyakarta.
- El-Fegh, I., Zubi, Z. S., Elrowayati, A. A., El-Mouadib, F. A. 2009. *Handwritten Arabic Words Recognition using Multi Layer Perceptron and Zernik Moments*. World Scientific and Engineering Academy and Society (WSEAS), Wisconsin, USA.
- Hijriyah, Maulanita. 2005. *Pengenalan Citra Huruf Jawa Berbasis Jaringan Syaraf Tiruan*. Program Studi Matematika Fakultas Matematika dan IPA Universitas Negeri Yogyakarta, Yogyakarta.
- Jähne, B. 2005. *Digital Image Processing: 6th Revised and Extended Edition*. Springer, New York.
- Kijsirikul, B., Sinthupinyo, S. 1999. *Approximate ILP Rules by Backpropagation Neural Network: A Result on Thai Character Recognition*. Department of Computer Engineering, Chulalongkorn University, Bangkok.
- Kumar, S. 2004. *Neural Networks, A Classroom Approach*. Tata McGraw Hill, India.
- LeCun, Y., Baser, B., Denker, J. S. 1989. *Backpropagation Applied to Handwritten Zip Code Recognition*. AT & T Bell Laboratoties Holmdei, New Jersey.
- Melin, P., Castillo, O. 2005. *Hybrid Intelligent Systems for Pattern Recognition Using Soft Computing: An Evolutionary Approach for Neural Networks and Fuzzy Systems*. Springer, New York.
- Nurmila, N., Sugiharto, A., Sarwoko, Eko Adi. 2010. *Algoritma Back Propagation Neural Network untuk Pengenalan Pola Karakter Huruf Jawa*. Program Studi Ilmu Komputer Jurusan Matematika Universitas Diponegoro, Semarang.
- Otair, M. A., Salameh, W. A. 2008. *Efficient Training of Neural Networks Using Optical Backpropagation with Momentum Factor*. International Journal of Computers & Applications.
- Pal, A., Singh, D. 2010. *Handwritten English Character Recognition Using Neural Network*. IJCSC, Department of Computer Science & Engineering, U.P. Technical University, India.
- Pandya, A. S., Macy, R. B. 1996. *Pattern Recognition with Neural Networks in C++*. CRC Press, Boca Raton, Florida.
- Puspitaningrum, Diyah. 2006. *Pengantar Jaringan Saraf Tiruan*. Penerbit Andi, Yogyakarta.
- Resmika, Pupud Alit. 2007. *Pembangunan Aplikasi Konversi Tulisan Jepang ke Bentuk Alfabet Menggunakan Backpropagation dengan Alihragam Wavelet*. Program Studi Teknik Informatika Universitas Atma Jaya Yogyakarta, Yogyakarta.
- Sandu, V., Leon, F. 2009. *Recognition of Handwritten Digits Using Multilayer Perceptrons*. Buletinul Institutului Politehnic Din Iaşi, Romania.
- Suryani, Merry. 2006. *Pengenalan Pola Angka Menggunakan Learning Vector Quantization dengan Pemrosesan Awal Wavelet*. Program Studi Teknik Informatika Universitas Atma Jaya Yogyakarta, Yogyakarta.
- Tang, Y. Y., Yang, L. H., Liu, J., Ma, H. 2000. *Wavelet Theory and Its Application to Pattern Recognition*. World Scientific Publishing, Singapore.

http://hanacaraka.fateback.com/ http://id.wikipedia.org http://msdn.microsoft.com

# **LAMPIRAN 1**

# **Data Pelatihan Aksara Jawa**

- **a. Set 1**
- **b. Set 2**
- **c. Set 3**

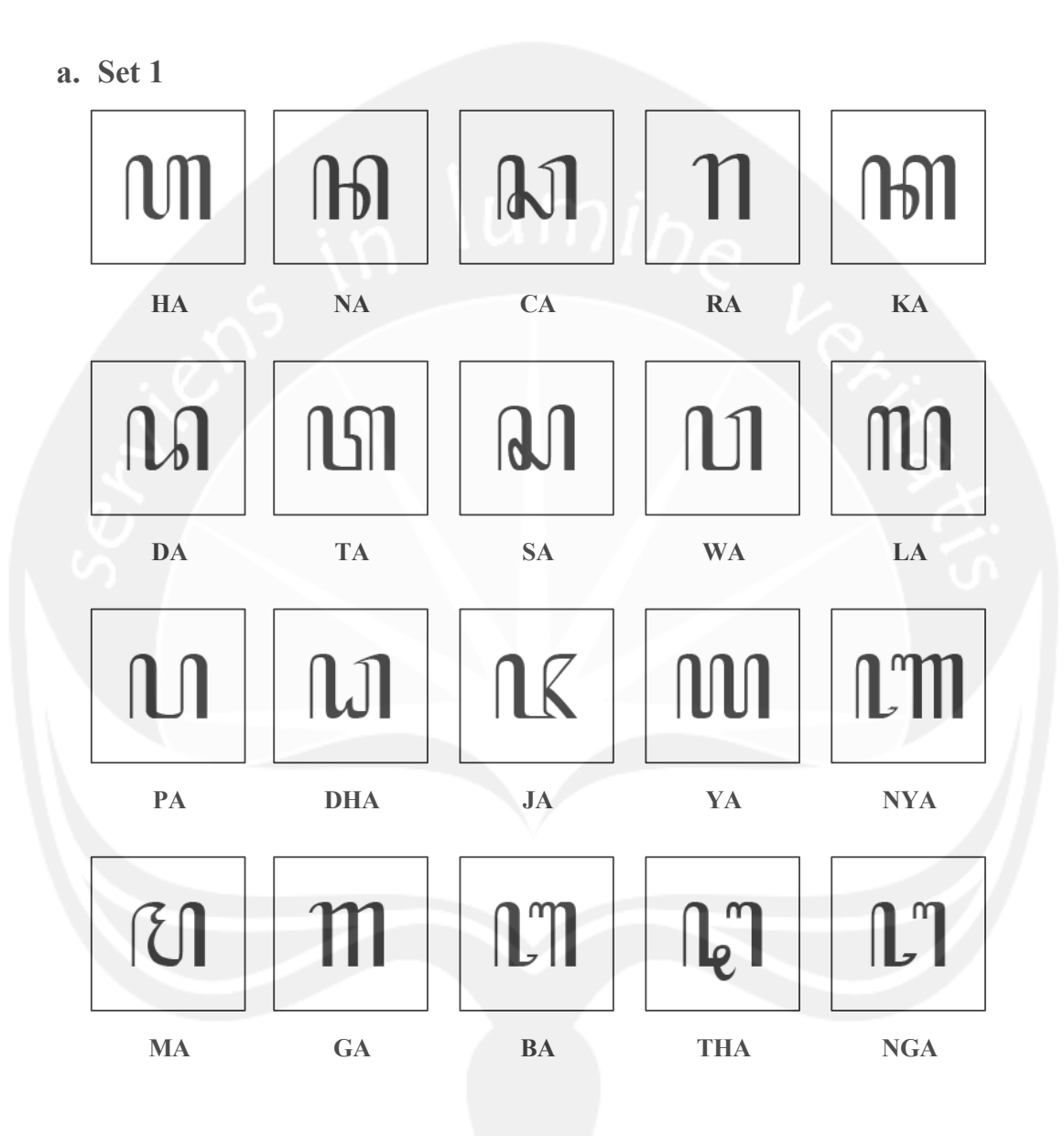

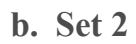

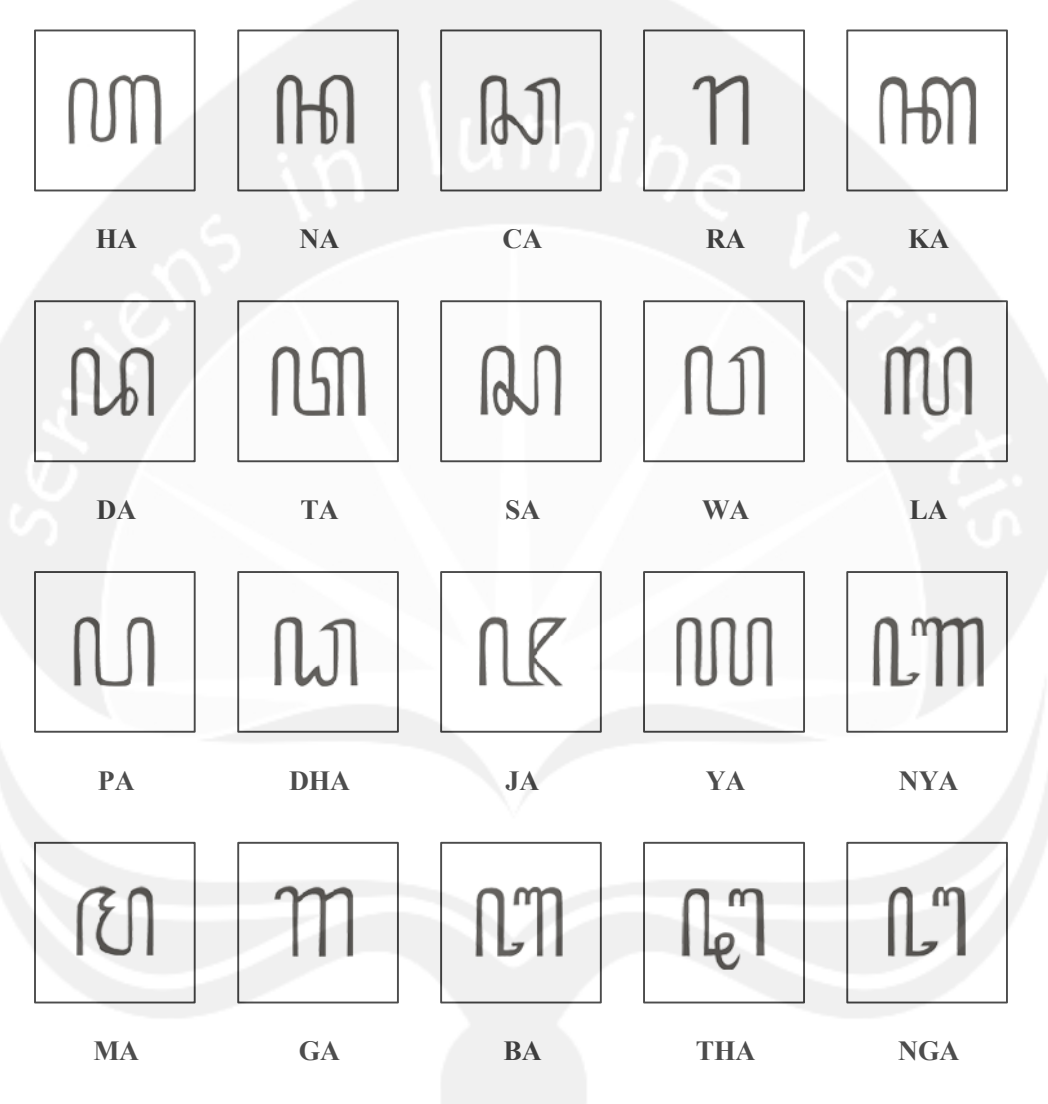

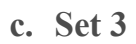

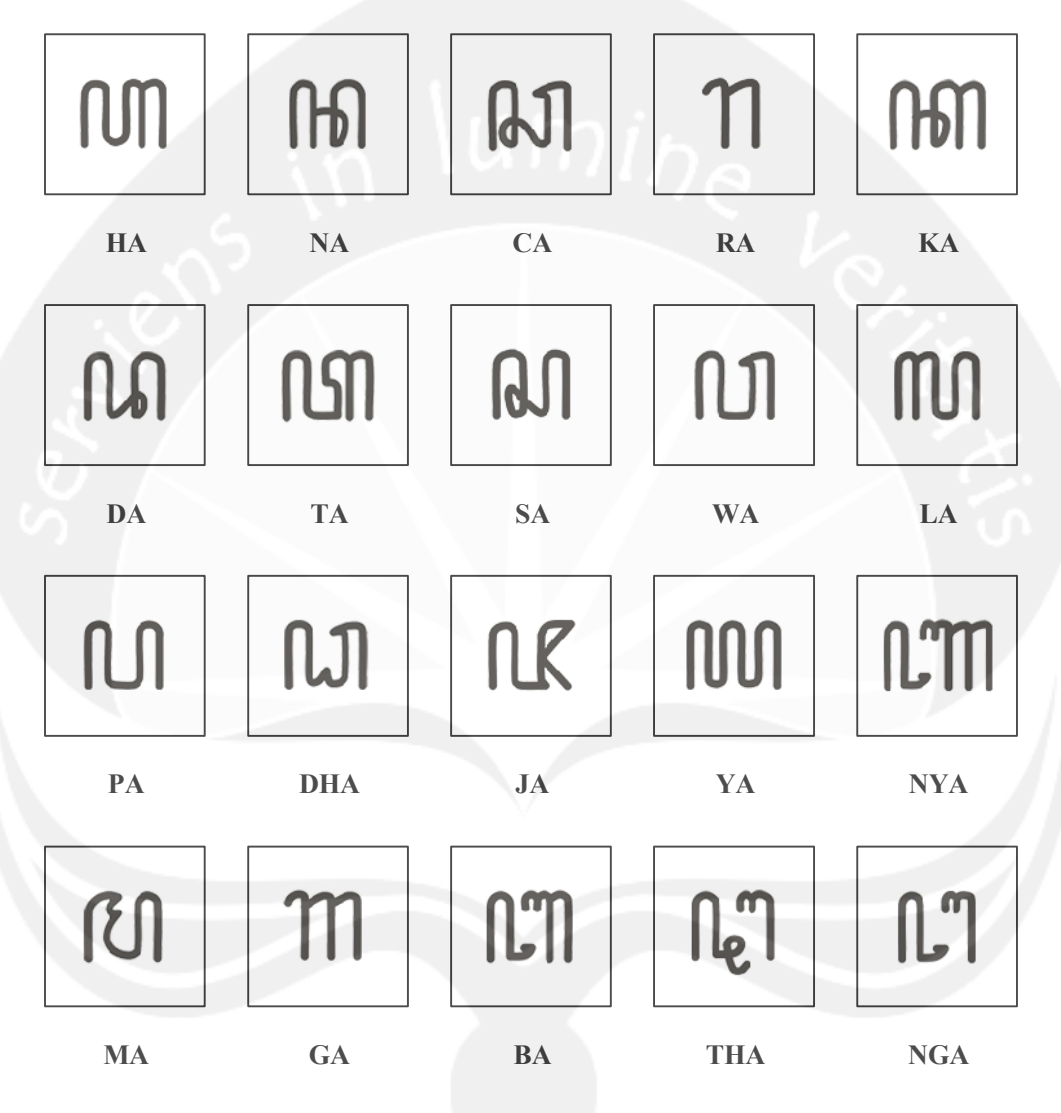

# **LAMPIRAN 2**

# **Citra Uji yang Mengandung Derau (***Noise***)**

- **a.** *Gaussian noise* **dengan nilai** *mean* **0 dan varians 0,05**
- **b.** *Salt and pepper noise* **dengan densitas 0,05**
- **c. Coretan tipis (1 piksel)**
- **d. Coretan tebal (5 piksel)**

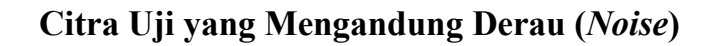

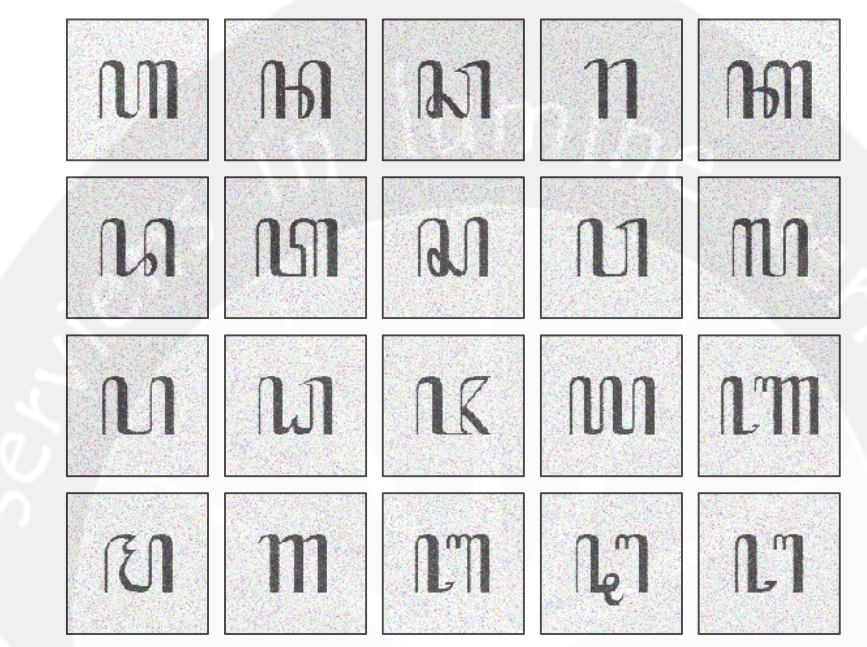

**a.** *Gaussian Noise* **dengan nilai** *mean* **0 dan varians 0,05**

**b.** *Salt and Pepper Noise* **dengan densitas 0,05**

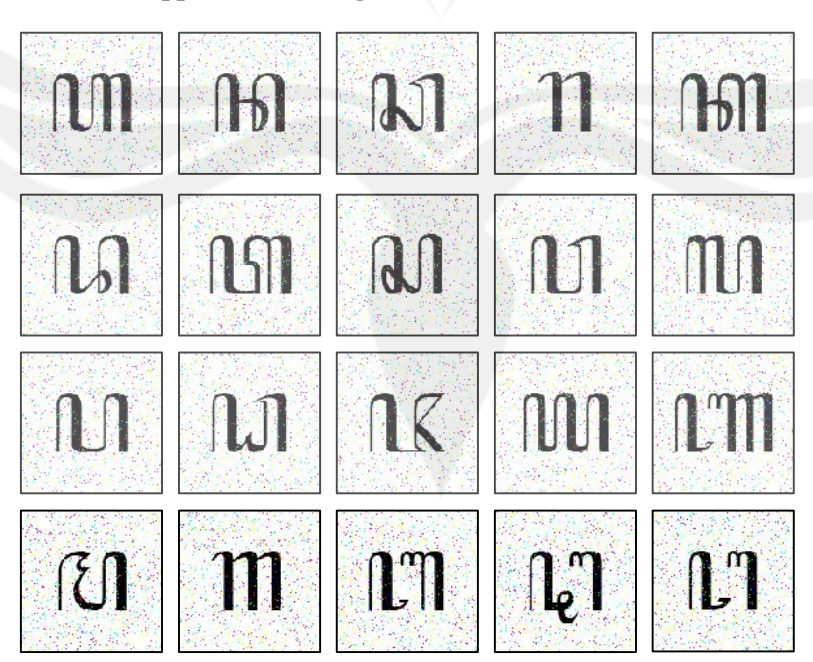

**c. Coretan Tipis (1 piksel)**

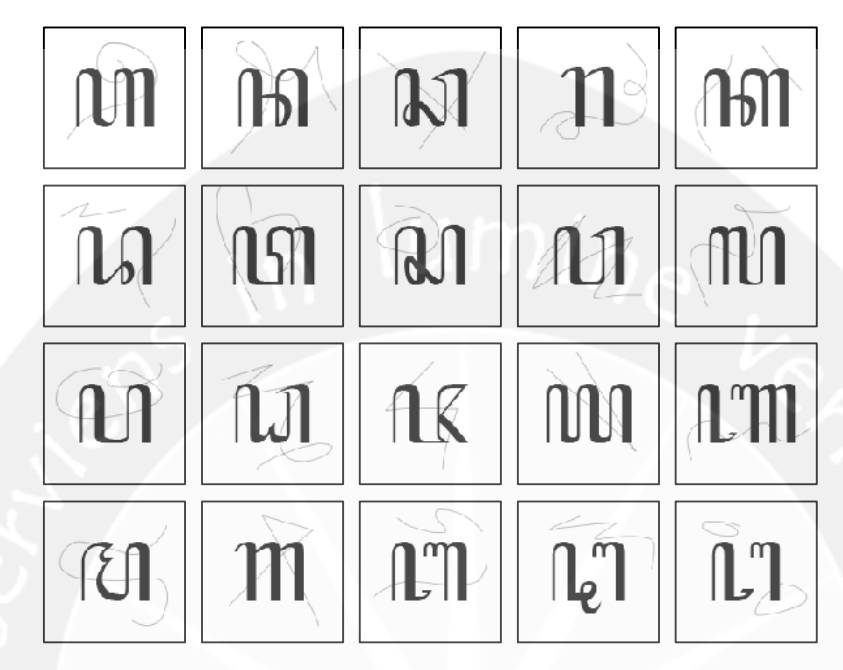

**d. Coretan Tebal (5 piksel)**

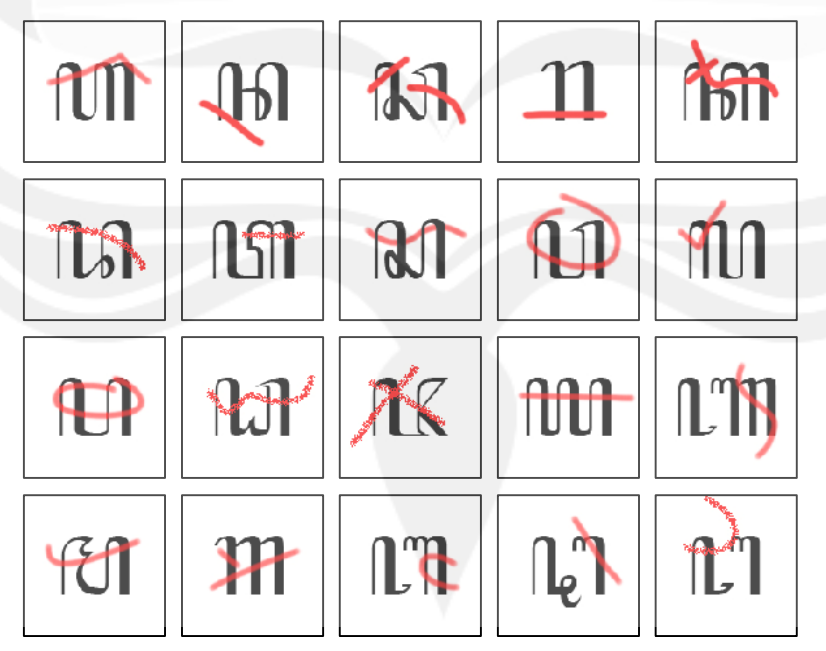

# **SKPL**

# **SPESIFIKASI KEBUTUHAN PERANGKAT LUNAK**

**Sistem Pengenalan Pola Aksara Jawa (Parawa)**

**Untuk:**

**Universitas Atma Jaya Yogyakarta**

**Dipersiapkan Oleh: Daphne Eka Jayanti Weisling NPM : 06 07 04968**

**Program Studi Teknik Informatika Fakultas Teknologi Industri Universitas Atma Jaya Yogyakarta**

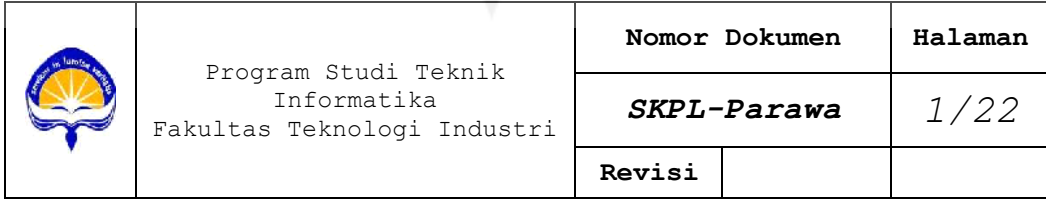

## **DAFTAR PERUBAHAN**

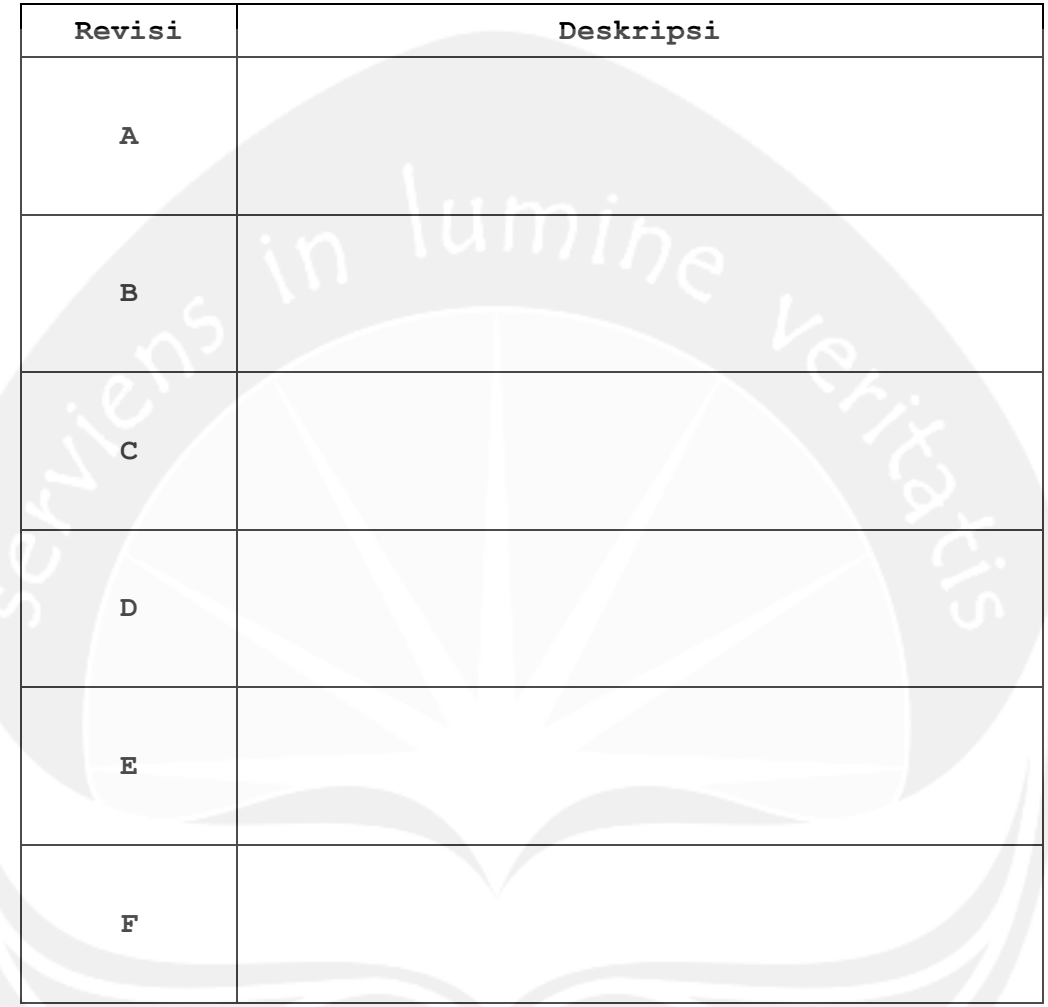

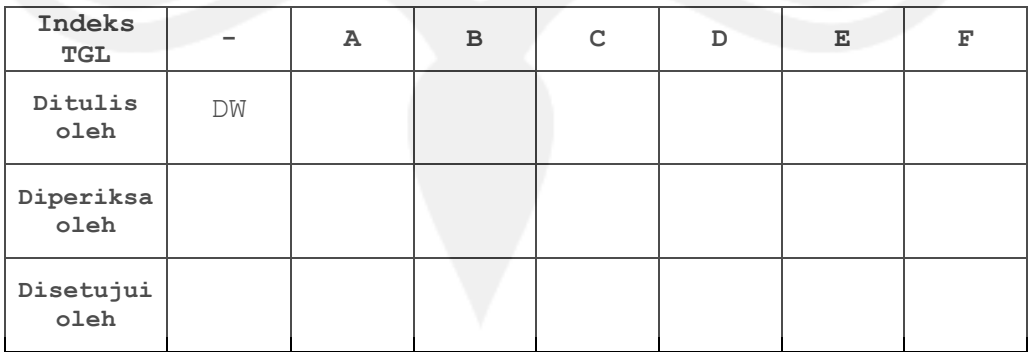

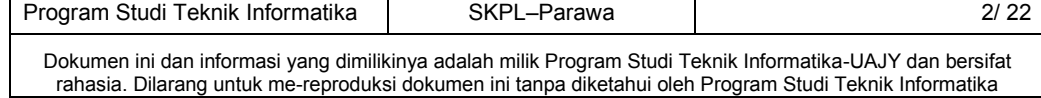

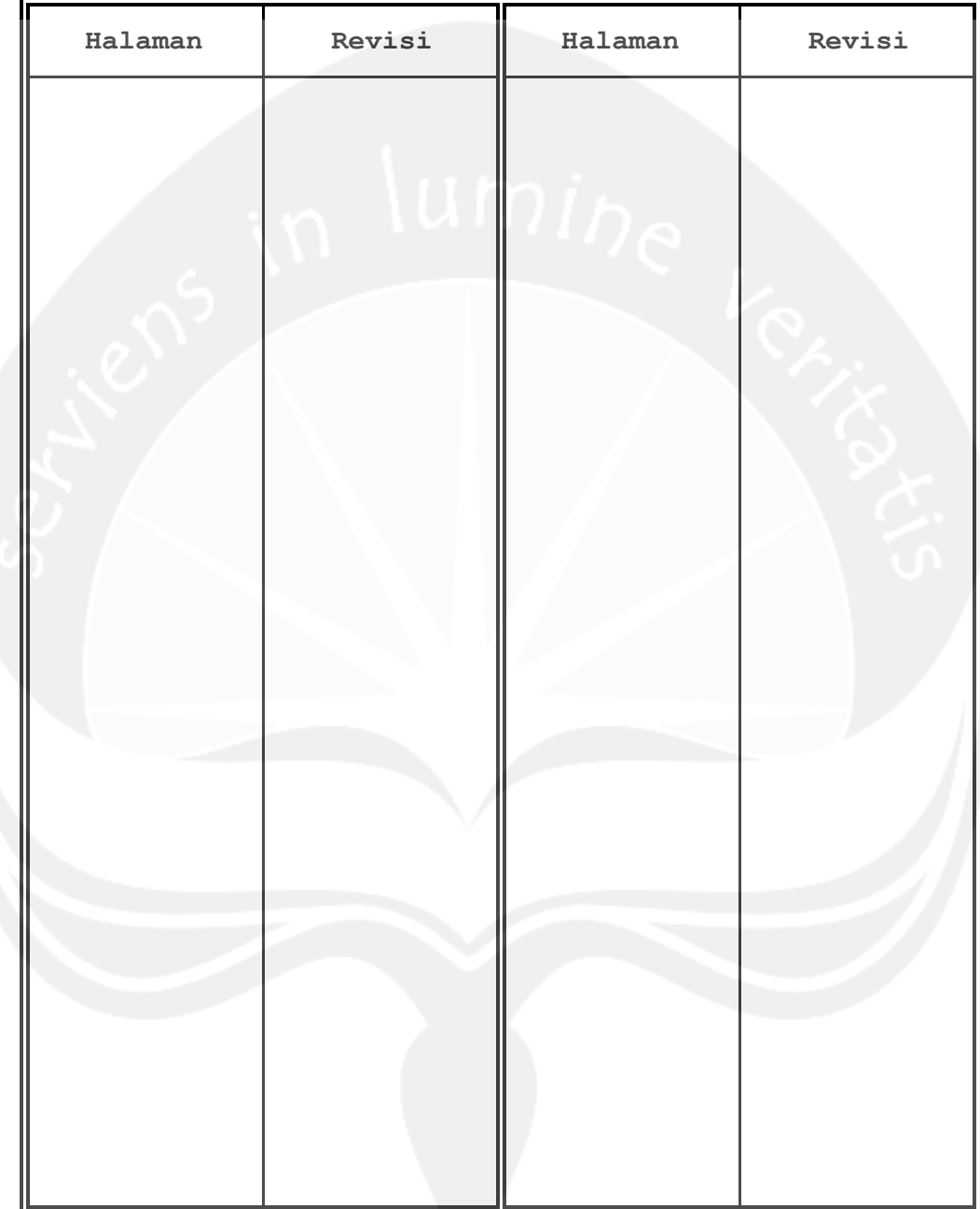

## **DAFTAR HALAMAN PERUBAHAN**

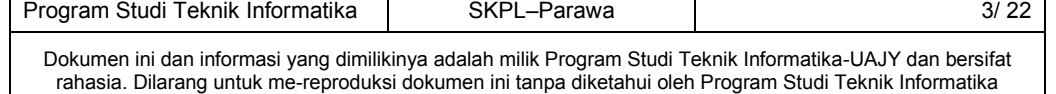

## **DAFTAR ISI**

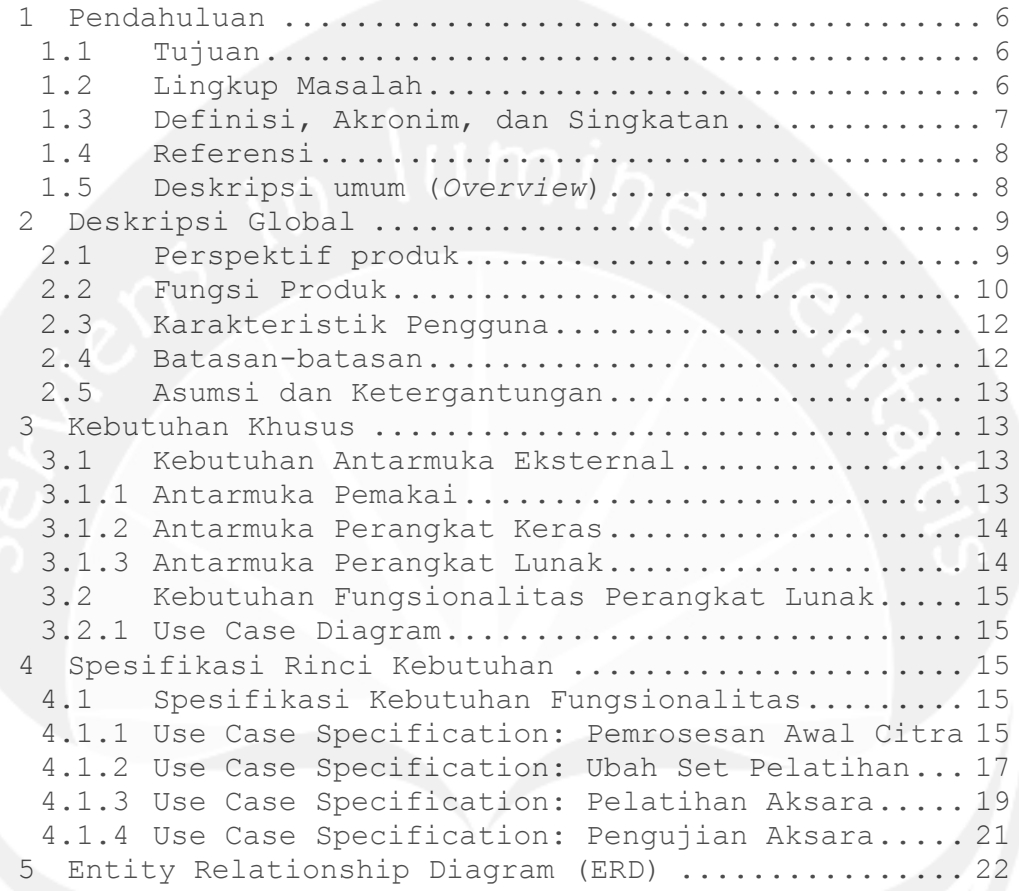

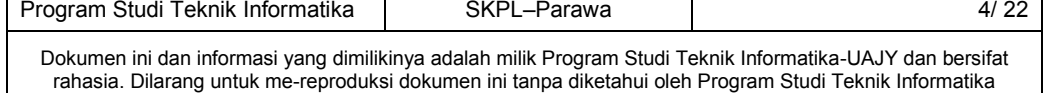

# **DAFTAR GAMBAR**

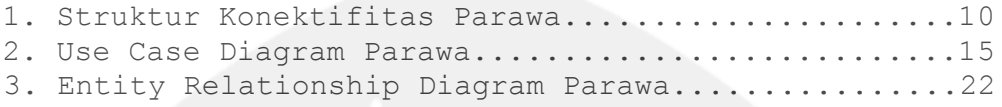

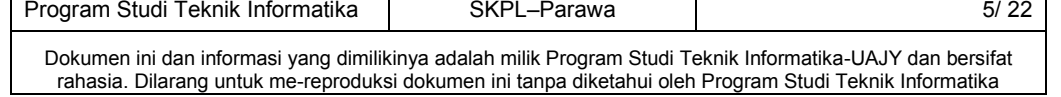

# **Sistem Pengenalan Pola Aksara Jawa (Parawa)**

## **1 Pendahuluan**

### **1.1 Tujuan**

Dokumen Spesifikasi Kebutuhan Perangkat Lunak (SKPL) dalam pengembangan Sistem Pengenalan Pola Aksara Jawa (Parawa) memiliki tujuan untuk mendefinisikan kebutuhan dari perangkat lunak. Kebutuhan tersebut mencakup antarmuka eksternal, performansi, atribut, serta mendefinisikan fungsi dari perangkat lunak Parawa. SKPL ini juga mendefinisikan batasan dari perancangan perangkat lunak.

## **1.2 Lingkup Masalah**

Perangkat lunak Parawa dikembangan dengan tujuan untuk mengenal pola citra aksara Jawa dan mengkonversikan huruf tersebut ke dalam huruf konvensional (Latin). Perangkat lunak Parawa dapat melakukan hal-hal sebagai berikut:

- 1. Melakukan pengolahan citra aksara Jawa sebelum dilakukan pelatihan atau pengujian dengan Jaringan Saraf Tiruan. Pengolahan tersebut antara lain *thresholding* dan dekomposisi citra dengan *wavelet Haar*.
- 2. Melakukan pelatihan Jaringan Saraf Tiruan dengan algoritma *backpropagation* menggunakan citra aksara Jawa dari set pelatihan sehingga diperoleh nilai bobot untuk tiap-tiap node dalam lapisan jaringan.

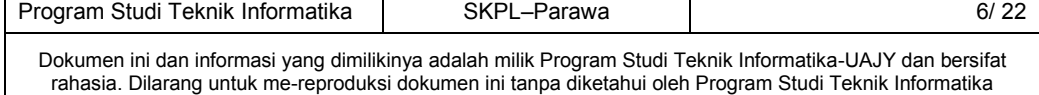

3. Melakukan pengujian pada jaringan yang telah dilatih dengan citra aksara Jawa masukan pengguna sesuai fokus penelitian.

# **1.3 Definisi, Akronim, dan Singkatan**

Daftar definisi dan akronim yang digunakan dalam dokumen:

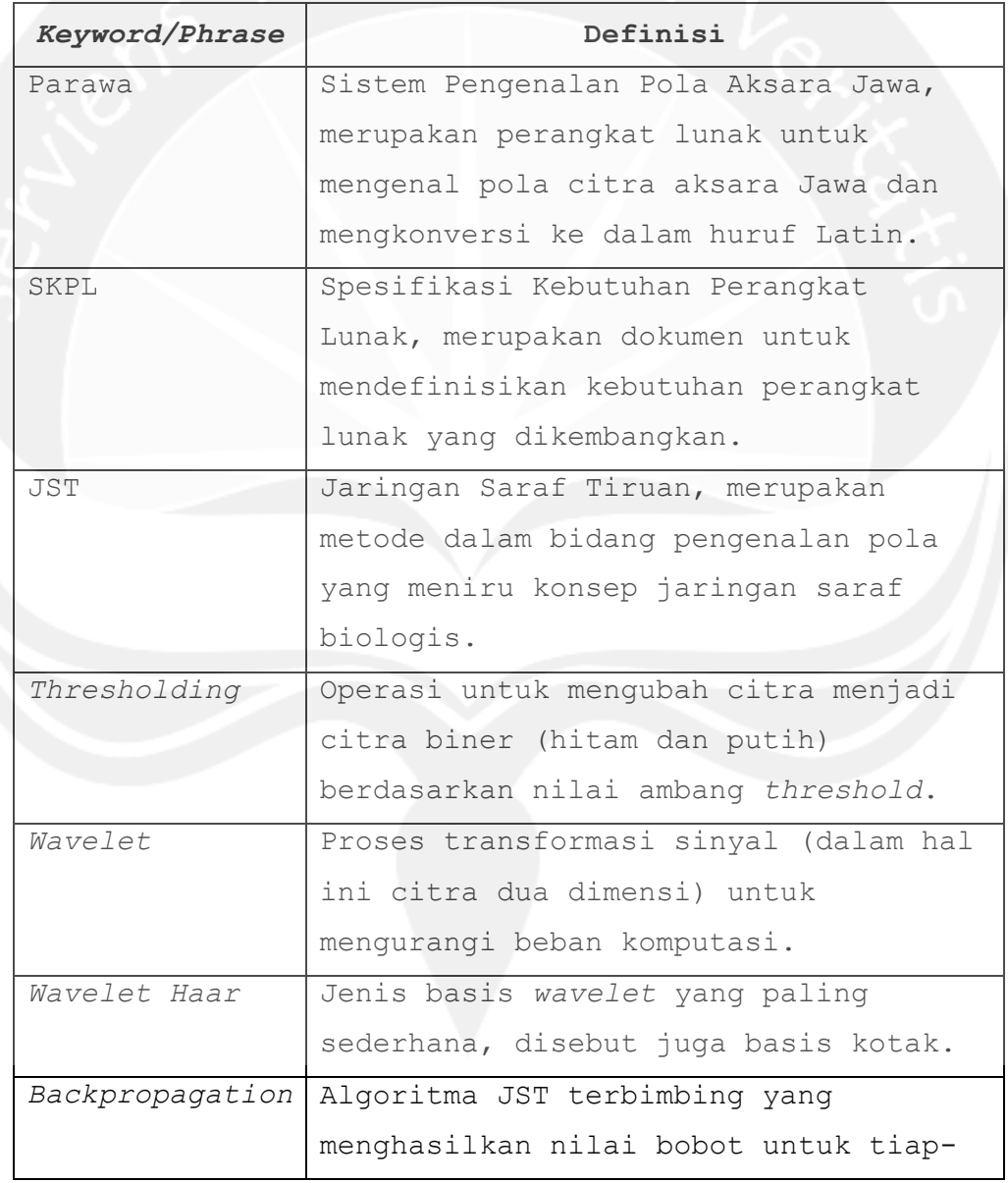

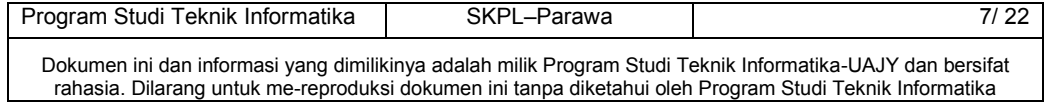

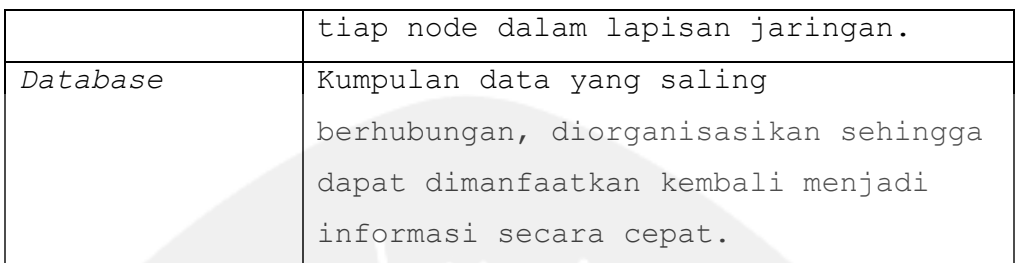

#### **1.4 Referensi**

Dokumen yang digunakan sebagai acuan dalam rencana pengembangan perangkat lunak Parawa adalah:

- 1. Resmika, Pupud Alit. 2007. *Pembangunan Aplikasi Konversi Tulisan Jepang ke Bentuk Alfabet Menggunakan Backpropagation dengan Alihragam Wavelet*. Program Studi Teknik Informatika Universitas Atma Jaya Yogyakarta, Yogyakarta.
- 2. Suryani, Merry. 2006. *Pengenalan Pola Angka Menggunakan Learning Vector Quantization dengan Pemrosesan Awal Wavelet*. Program Studi Teknik Informatika Universitas Atma Jaya Yogyakarta, Yogyakarta.
- 3. Tim Penyusun. 2002. *Diktat Mata Kuliah Pengolahan Citra*. Universitas Atma Jaya Yogyakarta, Yogyakarta.

#### **1.5 Deskripsi Umum (***Overview***)**

Secara umum dokumen SKPL ini terbagi menjadi 3 (tiga) bagian utama yaitu:

- 1. Bagian pertama yang berisi tujuan, lingkup masalah, definisi, referensi, dan deskripsi umum.
- 2. Bagian kedua yang berisi deskripsi global dari perangkat lunak yang dikembangkan, antara lain

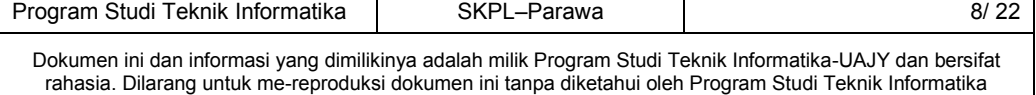

perspektif produk, fungsi produk, karakteristik pengguna, dan batasan-batasan.

3. Bagian ketiga yang berisi deskripsi kebutuhan secara rinci, yaitu kebutuhan antarmuka eksternal, kebutuhan fungsional, batasan perancangan, atribut perangkat lunak, dan kebutuhan lainnya.

### **2 Deskripsi Global**

### **2.1 Perspektif Produk**

Secara umum, perangkat lunak Parawa merupakan perangkat lunak yang digunakan untuk melakukan pengenalan pola citra aksara Jawa. Secara khusus, perangkat lunak ini dapat melakukan pemrosesan awal citra antara lain *thresholding* untuk memperoleh citra biner dan transformasi *wavelet* untuk dekomposisi citra sehingga mengurangi beban komputasi. Transformasi yang digunakan adalah *wavelet Haar*. Setelah dilakukan pemrosesan awal, citra diubah ke dalam bentuk vektor satu dimensi untuk kemudian menjadi masukan untuk JST dengan algoritma *backpropagation*. Pada pelatihan, algoritma tersebut menghasilkan nilai bobot untuk setiap node pada lapisan jaringan. Nilai bobot yang diperoleh akan disimpan ke dalam database berbentuk file. Nilai bobot tersebut akan digunakan jaringan saat pengujian untuk mengkonversi citra aksara Jawa masukan.

Citra yang digunakan untuk pelatihan berukuran 128 x 128 piksel, terdiri dari 3 (tiga) set pelatihan, masing-masing terdiri dari 20 huruf sesuai jumlah aksara Jawa dasar. Set pelatihan pertama yaitu aksara Jawa menggunakan font Hanacaraka.ttf yang diolah dengan *tools* Adobe Photoshop CS2. Kedua set pelatihan lainnya

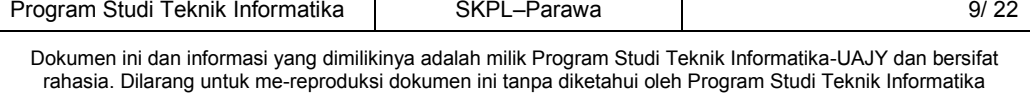

dibuat menggunakan *tools* Corel Draw untuk mendapatkan citra aksara yang memiliki kemiripan struktur dan ukuran dengan citra dari set pelatihan pertama. Citra yang diuji antara lain citra aksara Jawa yang merupakan data pelatihan, citra yang berwarna, dan citra yang diberi *noise*.

Model arsitektur yang digunakan untuk perangkat lunak ini adalah model *stand alone* (tidak terhubung dengan jaringan). Perangkat lunak Parawa dikembangkan menggunakan Microsoft Visual Studio 2005 dengan C# sebagai bahasa pemrograman. Media penyimpan data menggunakan Microsoft SQL Server 2005 dan file berekstensi \*.txt untuk menyimpan nilai bobot jaringan.

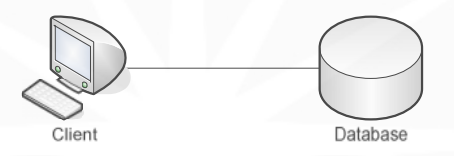

**Gambar 1. Struktur Konektifitas Parawa**

## **2.2 Fungsi Produk**

Fungsi-fungsi yang terdapat dalam perangkat lunak Parawa antara lain:

1. Fungsi *Pemrosesan Awal Citra* (**SKPL-PARAWA-01**)

Fungsi ini digunakan untuk mendemokan pemrosesan awal citra sebelum digunakan dalam JST. Fungsi ini memiliki sub-fungsi antara lain:

- a. *Browse Citra* (**SKPL-PARAWA-01-01**) Untuk menambahkan citra dari media penyimpanan komputer.
- b. *Tresholding Citra* (**SKPL-PARAWA-01-02**)

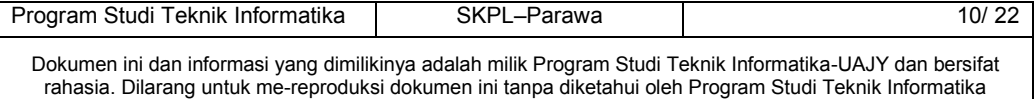

Untuk melakukan *thresholding* pada citra sesuai nilai ambang threshold masukan pengguna.

c. *Dekomposisi Citra dengan Wavelet Haar* (**SKPL-PARAWA-01-03**)

Untuk melakukan transformasi citra menggunakan *wavelet Haar* dengan level 1, 2, atau 3.

- 2. Fungsi *Ubah Set Pelatihan* (**SKPL-PARAWA-02**) Fungsi ini digunakan untuk mengubah *setting* set pelatihan yang digunakan dalam program. Pengguna diperbolehkan memilih maksimal dua dari tiga set yang tersedia.
- 3. Fungsi *Pelatihan Aksara Jawa* (**SKPL-PARAWA-03**) Fungsi ini digunakan untuk melakukan pelatihan pada JST berdasarkan masukan pengguna untuk nilai laju belajar, momentum, toleransi *error*, dan maksimum *epoch*. Setelah pelatihan selesai dilakukan, program akan menampilkan nilai MSE (*Mean Squared Error*) terakhir, jumlah *epoch* yang dicapai, dan grafik yang menunjukkan perubahan MSE selama proses pelatihan.
- 4. Fungsi *Pengujian Aksara Jawa* (**SKPL-PARAWA-04**) Fungsi ini digunakan untuk melakukan pengujian JST dengan melakukan konversi citra aksara Jawa menjadi huruf alfabet (Latin). Fungsi ini memiliki beberapa sub-fungsi antara lain:
	- a. *Browse Citra* (**SKPL-PARAWA-04-01**) Untuk menambahkan citra aksara dari media penyimpanan komputer.
	- b. *Pemrosesan Awal Citra* (**SKPL-PARAWA-04-02**)

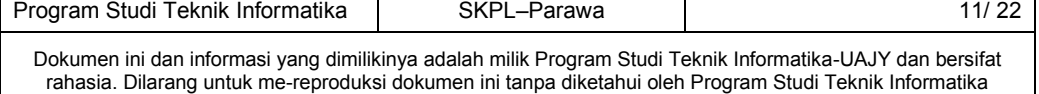

Sebelum citra dikonversi, dilakukan terlebih dahulu beberapa pemrosesan awal citra antara lain *thresholding* dan dekomposisi citra dengan *wavelet Haar*.

c. *Pencocokan Pola Citra* (**SKPL-PARAWA-04-03**) Citra yang telah diproses akan menjadi masukan untuk JST yang bobotnya telah dilatih. Keluaran dari JST tersebut akan dicocokkan dengan vektor target yang tersimpan dalam *database* untuk ditunjukkan hasilnya pada pengguna.

#### **2.3 Karakteristik Pengguna**

Karakteristik pengguna perangkat lunak Parawa yaitu:

- 1. Mengerti tentang pengoperasian komputer dengan sistem operasi Windows.
- 2. Mengerti tentang pengetahuan dasar citra (*image*).

# **2.4 Batasan-batasan**

Perangkat lunak Parawa memiliki batasan-batasan dalam pengoperasiannya, antara lain:

1. Citra aksara yang dilatih adalah citra format \*.jpg, \*.bmp, atau \*.gif berukuran 128 x 128 piksel dan memiliki warna aksara yang lebih gelap dari warna latar belakang (aksara: hitam, latar: putih). Citra diolah menggunakan *tools* Adobe Photoshop CS2 dan Corel Draw.

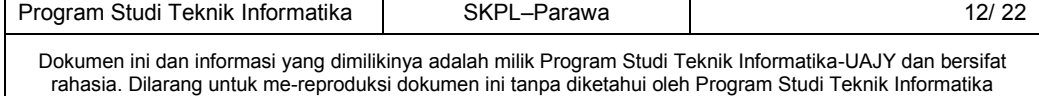

- 2. Semua citra baik yang dilatih maupun yang diuji adalah citra satu suku kata aksara Jawa tegak (tanpa rotasi).
- 3. Algoritma transformasi citra yang digunakan adalah *wavelet Haar* 2 (dua) level.
- 4. Algoritma JST yang digunakan adalah *backpropagation* dengan pembaruan bobot menggunakan momentum, dan memiliki 1 (satu) *hidden layer*.

#### **2.5 Asumsi dan Ketergantungan**

Asumsi dasar pembuatan perangkat lunak Parawa adalah pengguna merupakan orang yang mengerti tentang dasar-dasar teori pengolahan citra dan pengenalan pola. Antarmuka dibuat sedemikian rupa sehingga pengguna dapat menjalankan fungsi-fungsi dengan baik dan tidak membingungkan.

Perangkat lunak ini dapat berjalan dengan baik dengan asumsi data-data yang diperlukan telah tersedia di sistem *database*.

### **3 Kebutuhan Khusus**

#### **3.1 Kebutuhan Antarmuka Eksternal**

Kebutuhan antarmuka eksternal perangkat lunak Parawa meliputi kebutuhan antarmuka pemakai, antarmuka perangkat keras, dan antarmuka perangkat lunak.

## **3.1.1 Antarmuka Pemakai**

Pengguna berinteraksi dengan perangkat lunak Parawa menggunakan antarmuka grafis berbasis *Windows*. Perangkat lunak Parawa menerima masukan dari pengguna

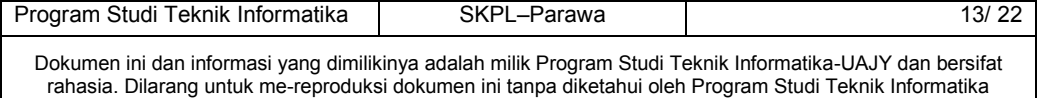

melalui perintah yang diketikkan di *keyboard* maupun dari *mouse*. Keluaran dari Parawa yaitu citra atau datadata lain.

#### **3.1.2 Antarmuka Perangkat Keras**

Kebutuhan perangkat keras minimum untuk menjalankan perangkat lunak Parawa antara lain:

1. Komputer desktop atau PC

- 2. *Mouse*
- 3. *Keyboard*
- 4. RAM 512 MB
- 5. *Harddisk* 80 GB

#### **3.1.3 Antarmuka Perangkat Lunak**

Perangkat lunak yang dibutuhkan untuk mengoperasikan perangkat lunak Parawa yaitu:

- 1. Nama : Windows XP
	- Sumber : Microsoft

Sebagai sistem operasi pada komputer.

- 2. Nama : SOL Server 2005
	- Sumber : Microsoft

Sebagai sistem manajemen penyimpanan data.

3. Nama : Visual Studio 2005

Sumber : Microsoft

Sebagai *tools* pengembangan perangkat lunak.

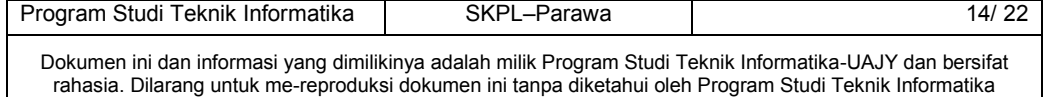

# **3.2 Kebutuhan Fungsionalitas Perangkat Lunak**

## **3.2.1 Use Case Diagram**

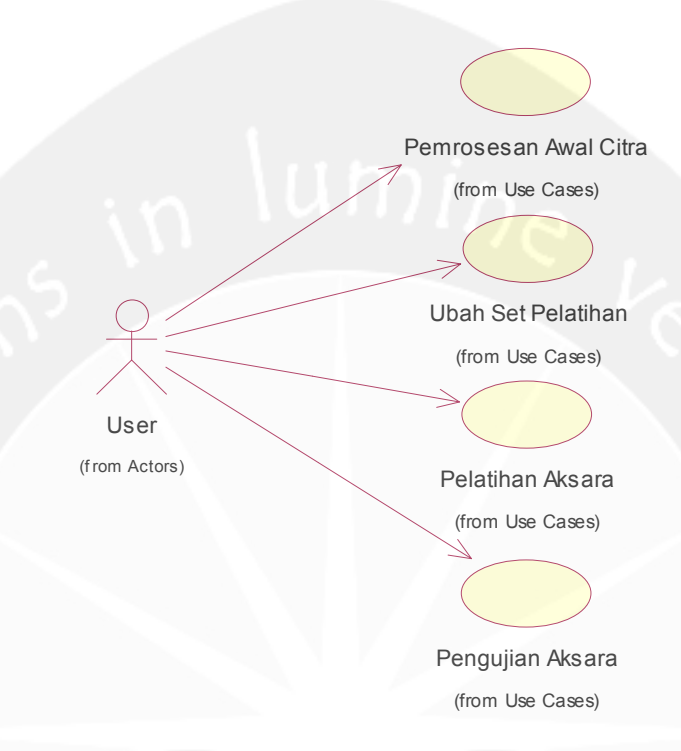

**Gambar 2. Use Case Diagram Parawa**

## **4 Spesifikasi Rinci Kebutuhan**

# **4.1 Spesifikasi Kebutuhan Fungsionalitas**

# **4.1.1 Use Case Specification: Pemrosesan Awal Citra**

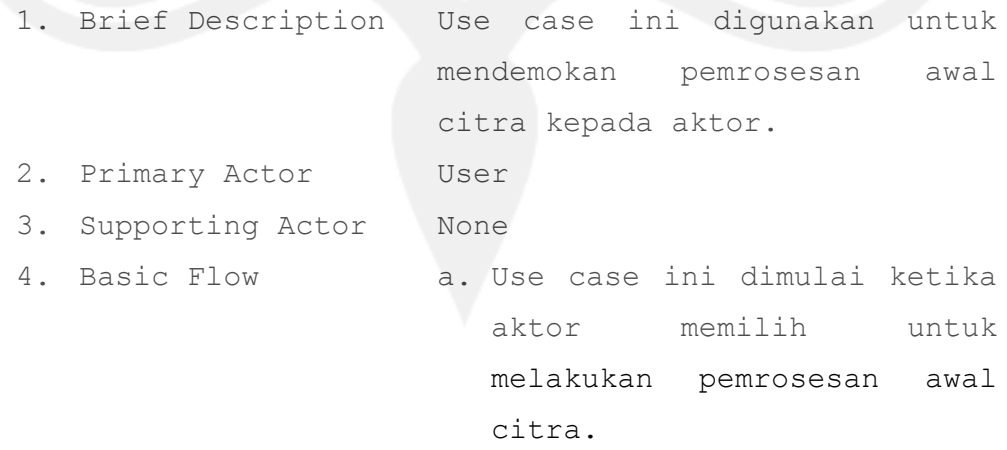

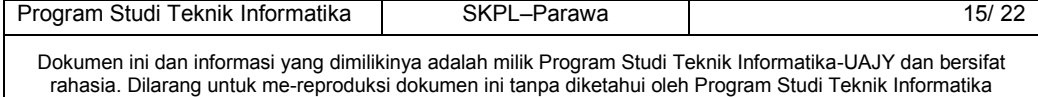

- b. Sistem menampilkan antarmuka untuk pemrosesan awal citra.
- c. Aktor memilih citra dari media penyimpan komputer untuk dimasukkan ke dalam sistem.
- d. Sistem mengecek apakah citra masukan berukuran 128 x 128 piksel.
	- A-1 Ukuran citra masukan tidak sesuai.
- e. Sistem menampilkan citra yang dipilih.
- f. Aktor memberi masukan nilai ambang *threshold* pada sistem.
- g. Sistem menampilkan citra hasil *threshold*.
- h. Aktor memilih level dari *wavelet Haar* yang akan dilakukan pada citra hasil *threshold*.
- i. Sistem menampilkan citra hasil dekomposisi dengan *wavelet Haar* dan nilai matriks binernya.
	- E-1 Aktor belum memilih citra.

5. Alternative Flow A-1 Ukuran citra masukan tidak sesuai.

1. Sistem melakukan

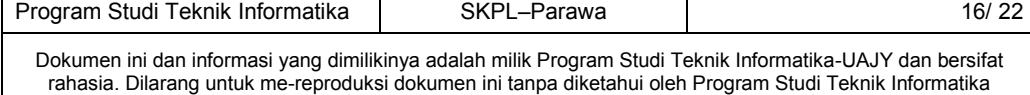

penskalaan ulang citra menjadi 128 x 128 piksel.

2. Kembali ke Basic Flow bagian (e).

6. Error Flow E-1 Aktor belum memilih citra.

- 1. Sistem memberi pesan peringatan bahwa citra belum dipilih.
- 2. Kembali ke Basic Flow bagian (h).

7. PreConditions Aktor sudah memasuki sistem. 8. PostConditions None.

## **4.1.2 Use Case Specification: Ubah Set Pelatihan**

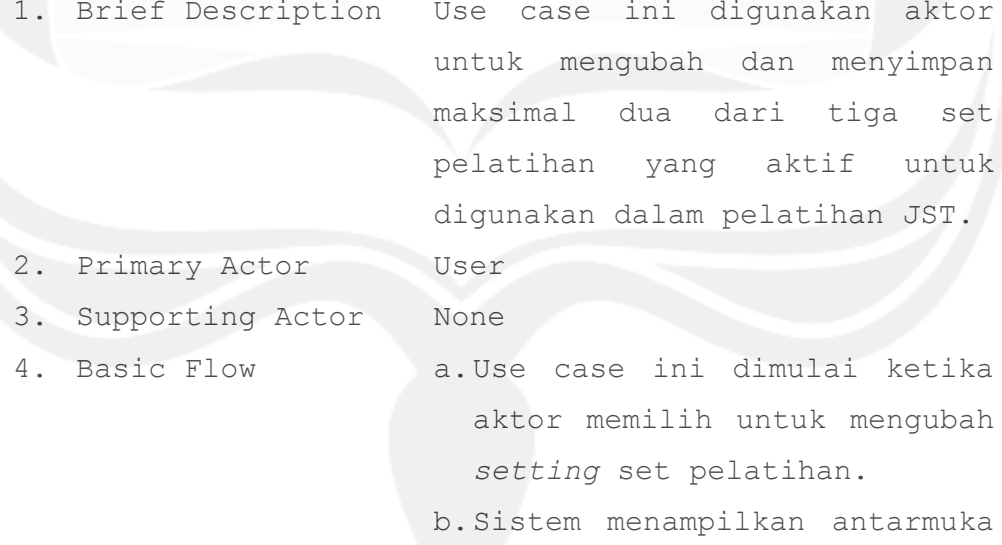

untuk mengubah set pelatihan.

c.Aktor memilih maksimal dua dari tiga set pelatihan yang tersedia.

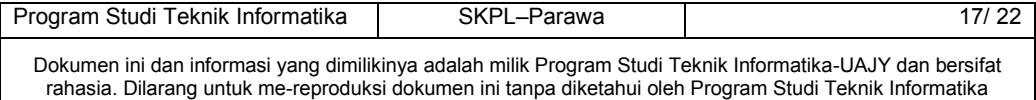

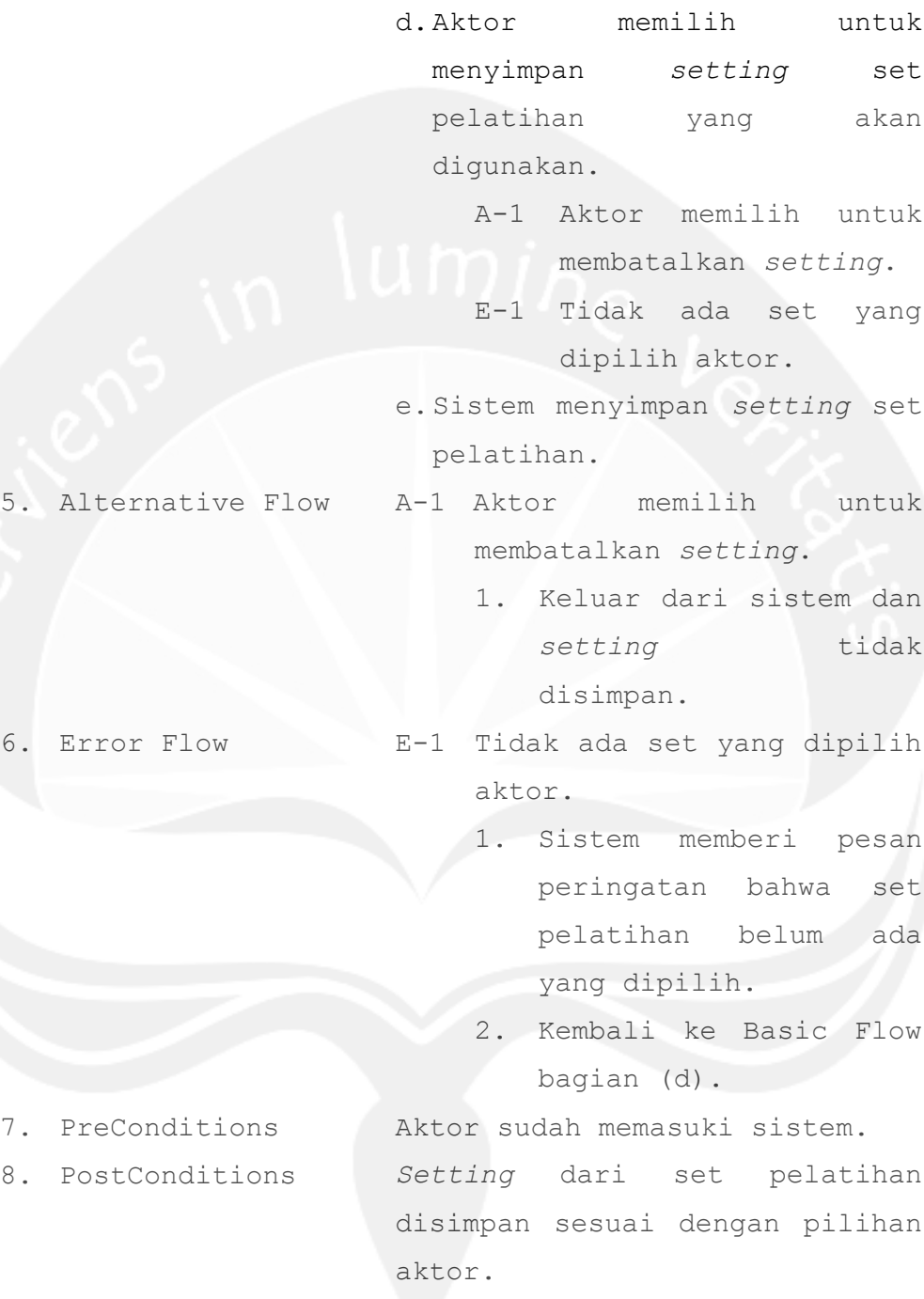

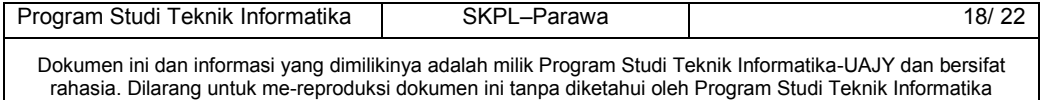

### **4.1.3 Use Case Specification: Pelatihan Aksara**

- 1. Brief Description Use case ini digunakan untuk melakukan pelatihan pengenalan pola aksara Jawa berdasarkan pilihan aktor.
- 2. Primary Actor User
- 3. Supporting Actor None
- 
- 4. Basic Flow a. Use case ini dimulai ketika aktor memilih untuk melakukan pelatihan jaringan guna mengenal pola aksara Jawa.
	- b. Sistem memeriksa apakah ada bobot yang tersimpan dalam *database*.
		- A-1 Bobot belum ada di *database*.
	- c. Sistem meminta konfirmasi apakah aktor ingin menggunakan bobot yang ada.
		- A-2 Aktor memilih tidak mengambil bobot dari *database*.
	- d. Sistem menampilkan antarmuka untuk pelatihan aksara.
	- e. Aktor mengisi nilai laju belajar, momentum, toleransi *error*, dan jumlah *epoch* maksimal.
	- f. Aktor meminta sistem untuk melakukan pelatihan aksara.

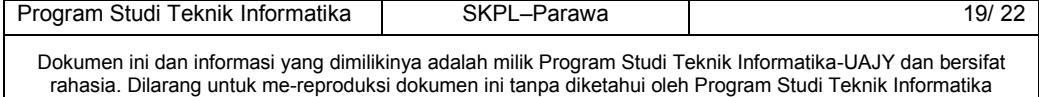

- E-1 Nilai variabel belum lengkap diisi.
- g. Sistem menampilkan nilai MSE, jumlah *epoch*, dan grafik perubahan MSE hasil pelatihan.
- 5. Alternative Flow A-1 Bobot belum ada di *database*.
	- 1. Sistem meminta konfirmasi aktor untuk menginisialisasi bobot.
	- 2. Ke Basic Flow bagian (d).
	- A-2 Aktor memilih tidak mengambil bobot dari *database*.
		- 1. Sistem meminta konfirmasi aktor untuk menginisialisasi bobot.
		- 2. Ke Basic Flow bagian (d).
- 6. Error Flow E-1 Nilai variabel belum lengkap diisi.
	- 1. Sistem memberi pesan peringatan bahwa nilai variabel yang diperlukan belum diisi lengkap.
	- 2. Kembali ke Basic Flow bagian (e).
- 
- 7. PreConditions Aktor sudah memasuki sistem.

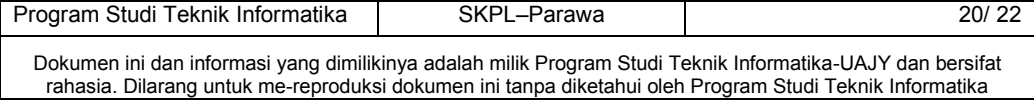

8. PostConditions Nilai bobot diperbaharui di *database*.

#### **4.1.4 Use Case Specification : Pengujian Aksara**

- 1. Brief Description Use case ini digunakan aktor untuk melakukan pengujian JST dengan konversi citra aksara Jawa masukan aktor.
- 2. Primary Actor User
- 3. Supporting Actor None
- 
- 4. Basic Flow a.Use case ini dimulai ketika aktor memilih untuk melakukan pengujian jaringan guna mengenal citra aksara Jawa.
	- b.Sistem menampilkan antarmuka untuk pengujian.
	- c.Sistem meminta aktor untuk memasukkan citra yang digunakan untuk pengujian.
	- d.Aktor memasukkan *file* citra pengujian ke dalam sistem.
	- e.Sistem mengecek apakah citra masukan berukuran 128 x 128 piksel.
		- A-1 Ukuran citra masukan tidak sesuai.

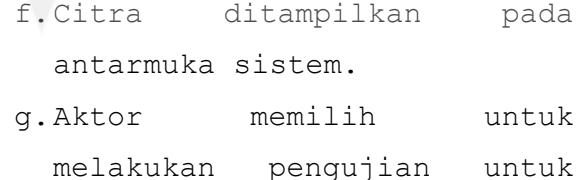

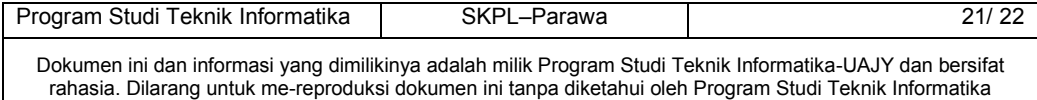

pengenalan pola citra.

- h.Sistem menampilkan data-data hasil pengujian.
- 
- 5. Alternative Flow A-1 Ukuran citra masukan tidak sesuai.
	- 1. Sistem melakukan penskalaan ulang citra menjadi 128 x 128 piksel.
	- 2. Kembali ke Basic Flow bagian (f).
- 6. Error Flow None. 7. PreConditions Pelatihan jaringan telah dilakukan. 8. PostConditions Suku kata hasil pengujian jaringan ditampilkan ke sistem.
- **5 Entity Relationship Diagram**

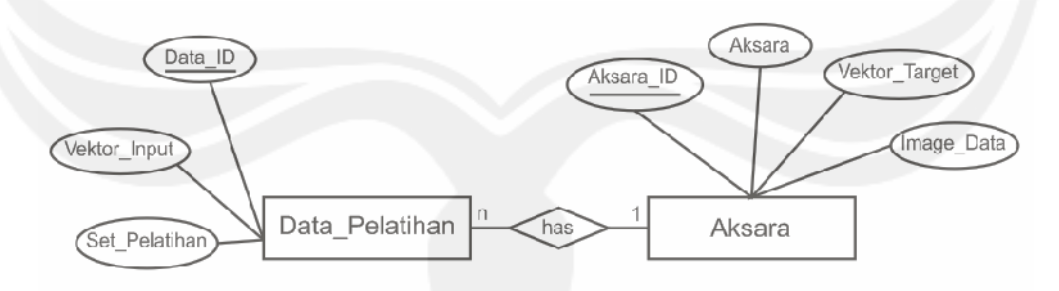

**Gambar 3. Entity Relationship Diagram Parawa**

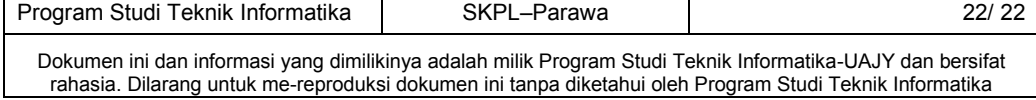

# **DPPL**

# **DESKRIPSI PERANCANGAN PERANGKAT LUNAK**

**Sistem Pengenalan Pola Aksara Jawa (Parawa)**

**Untuk:**

**Universitas Atma Jaya Yogyakarta**

**Dipersiapkan Oleh: Daphne Eka Jayanti Weisling NPM : 06 07 04968**

**Program Studi Teknik Informatika Fakultas Teknologi Industri Universitas Atma Jaya Yogyakarta**

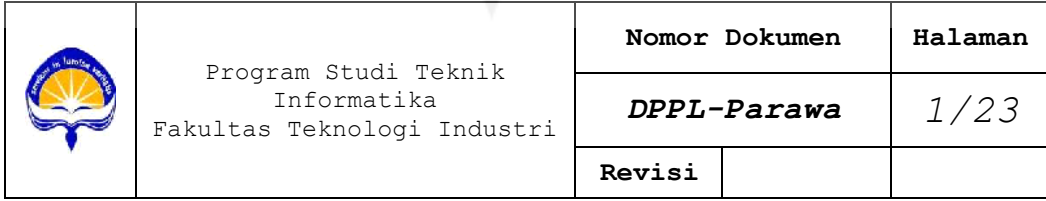

# **DAFTAR PERUBAHAN**

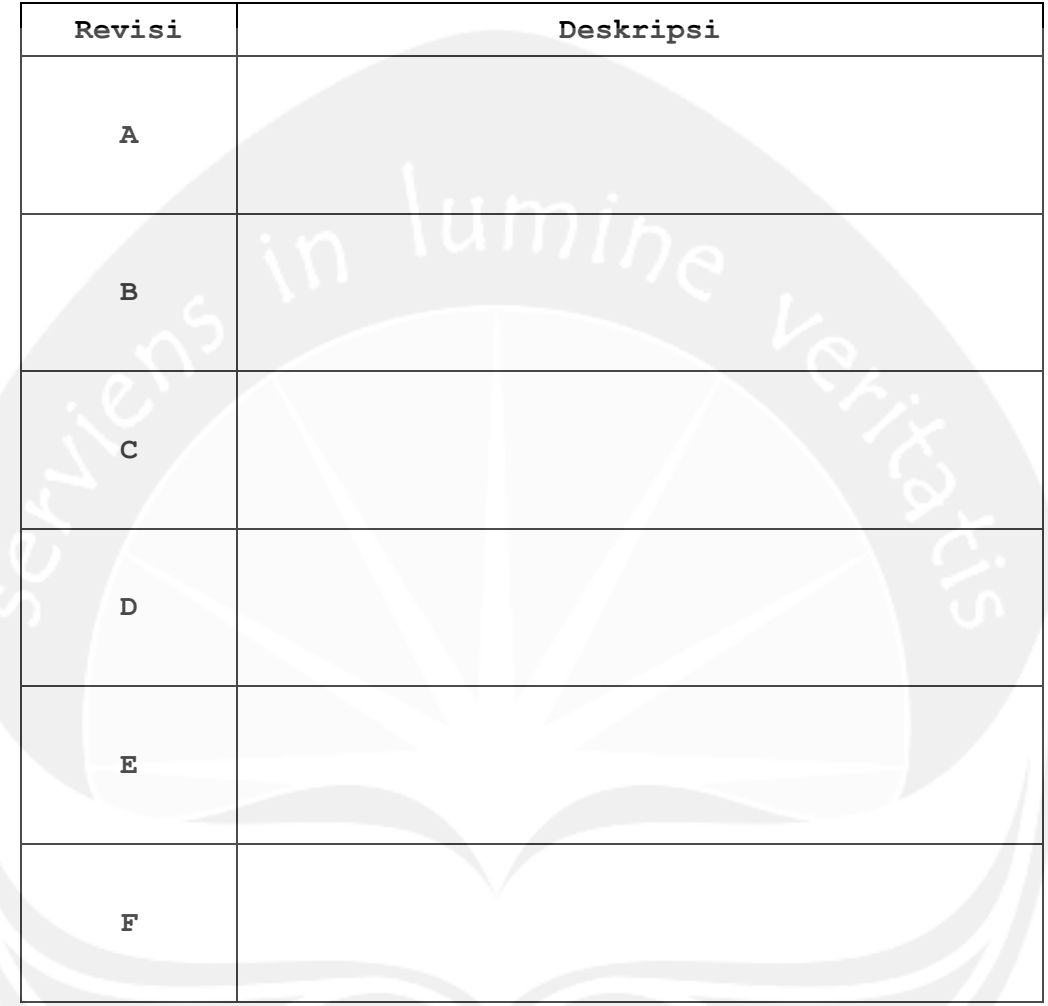

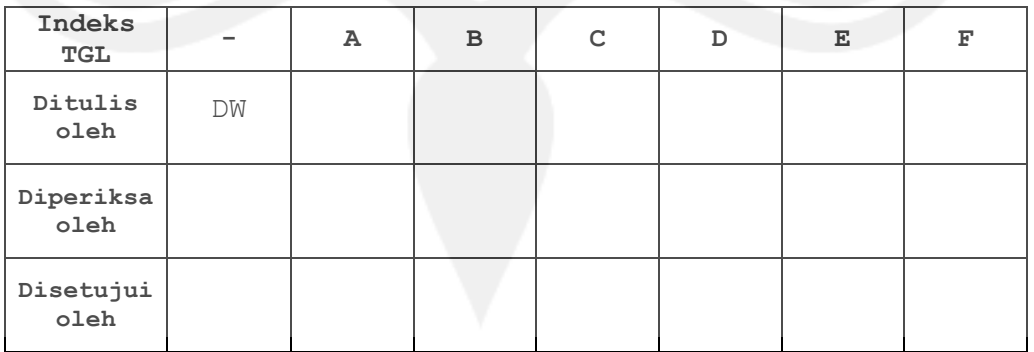

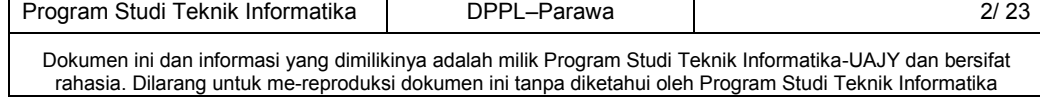

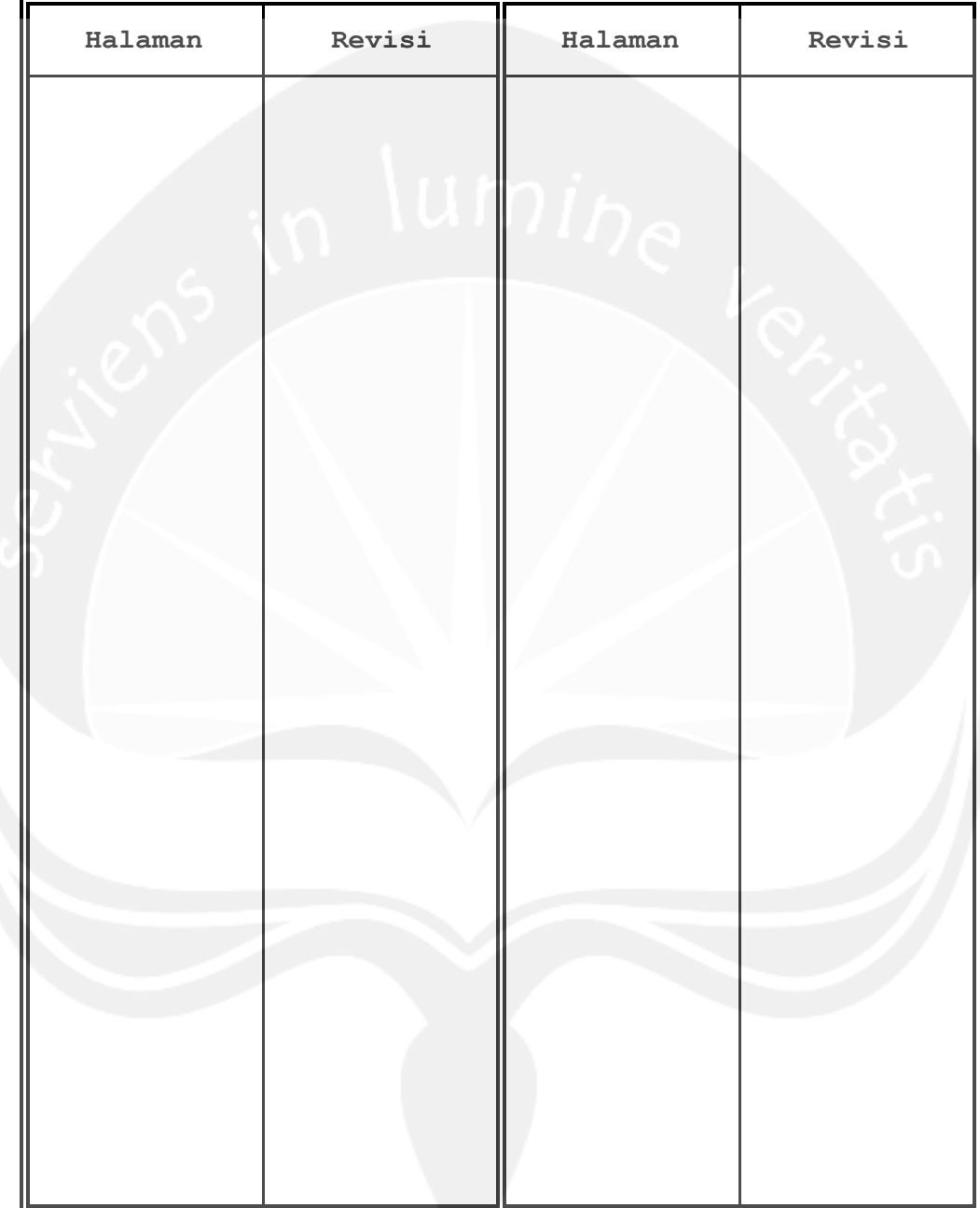

## **DAFTAR HALAMAN PERUBAHAN**

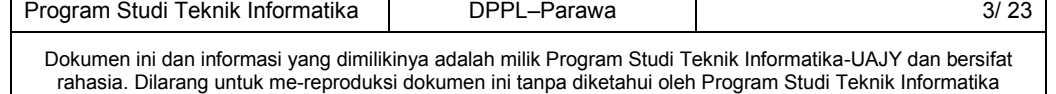

## **DAFTAR ISI**

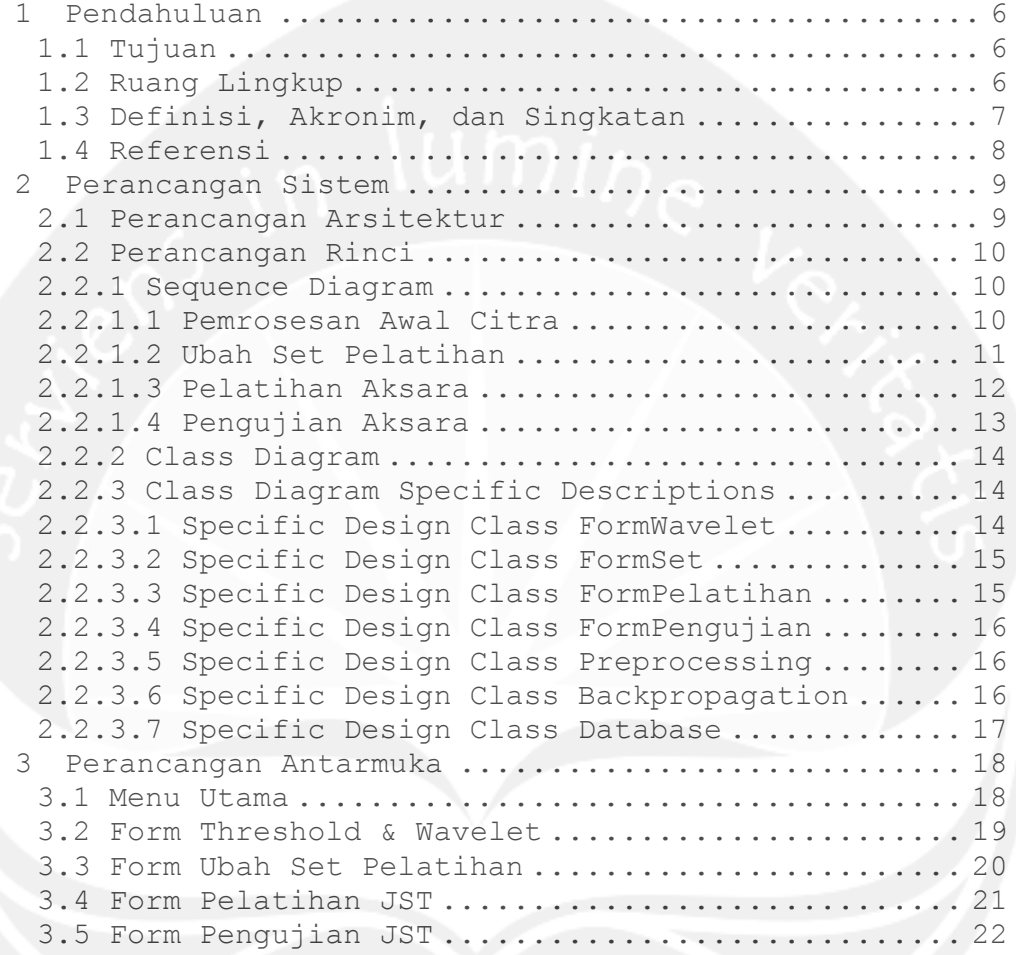

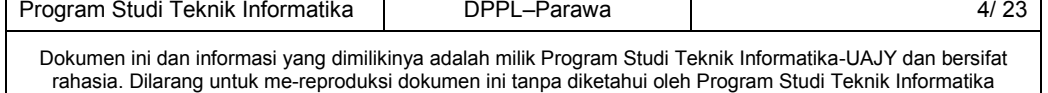

## **DAFTAR GAMBAR**

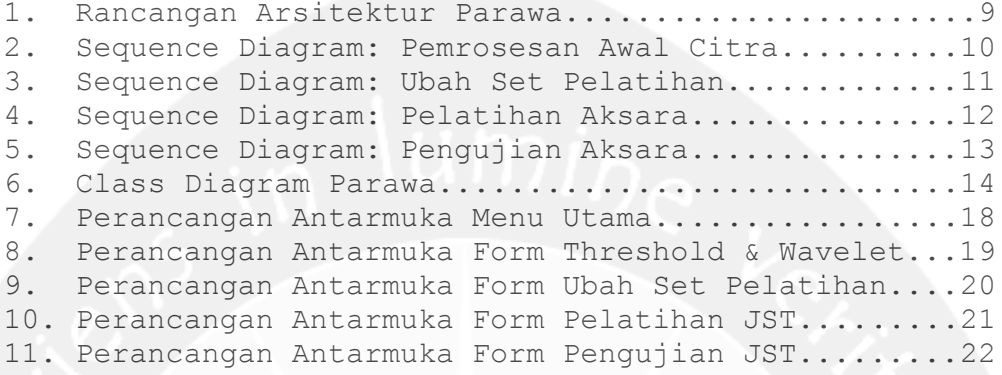

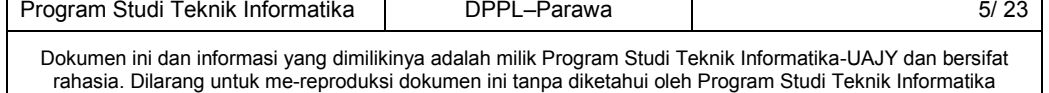

 $\overline{\phantom{0}}$ 

# **Sistem Pengenalan Pola Aksara Jawa (Parawa)**

### **1 Pendahuluan**

## **1.1 Tujuan**

Dokumen Deskripsi Perancangan Perangkat Lunak (DPPL) Parawa ini bertujuan untuk mendefinisikan perancangan perangkat lunak Sistem Pengenalan Pola Aksara Jawa (Parawa) yang akan dikembangkan. Dokumen DPPL tersebut digunakan oleh pengembang perangkat lunak sebagai acuan teknis untuk implementasi pada tahap selanjutnya.

## **1.2 Ruang Lingkup**

Perangkat lunak Parawa dikembangan dengan tujuan untuk mengenal pola citra aksara Jawa dan mengkonversikan huruf tersebut ke dalam huruf alfabet (Latin). Perangkat lunak Parawa dapat melakukan hal-hal sebagai berikut:

- 1. Melakukan pengolahan citra aksara Jawa sebelum dilakukan pelatihan atau pengujian dengan Jaringan Saraf Tiruan. Pengolahan tersebut antara lain *thresholding* dan dekomposisi citra dengan *wavelet Haar*.
- 2. Melakukan pelatihan Jaringan Saraf Tiruan dengan algoritma *backpropagation* menggunakan citra aksara Jawa dari set pelatihan sehingga diperoleh nilai bobot untuk tiap-tiap node dalam lapisan jaringan.
- 3. Melakukan pengujian pada jaringan yang telah dilatih dengan citra aksara Jawa masukan pengguna sesuai fokus penelitian.

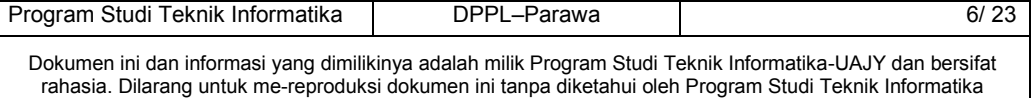

# **1.3 Definisi, Akronim, dan Singkatan**

Daftar definisi dan akronim yang digunakan dalam dokumen:

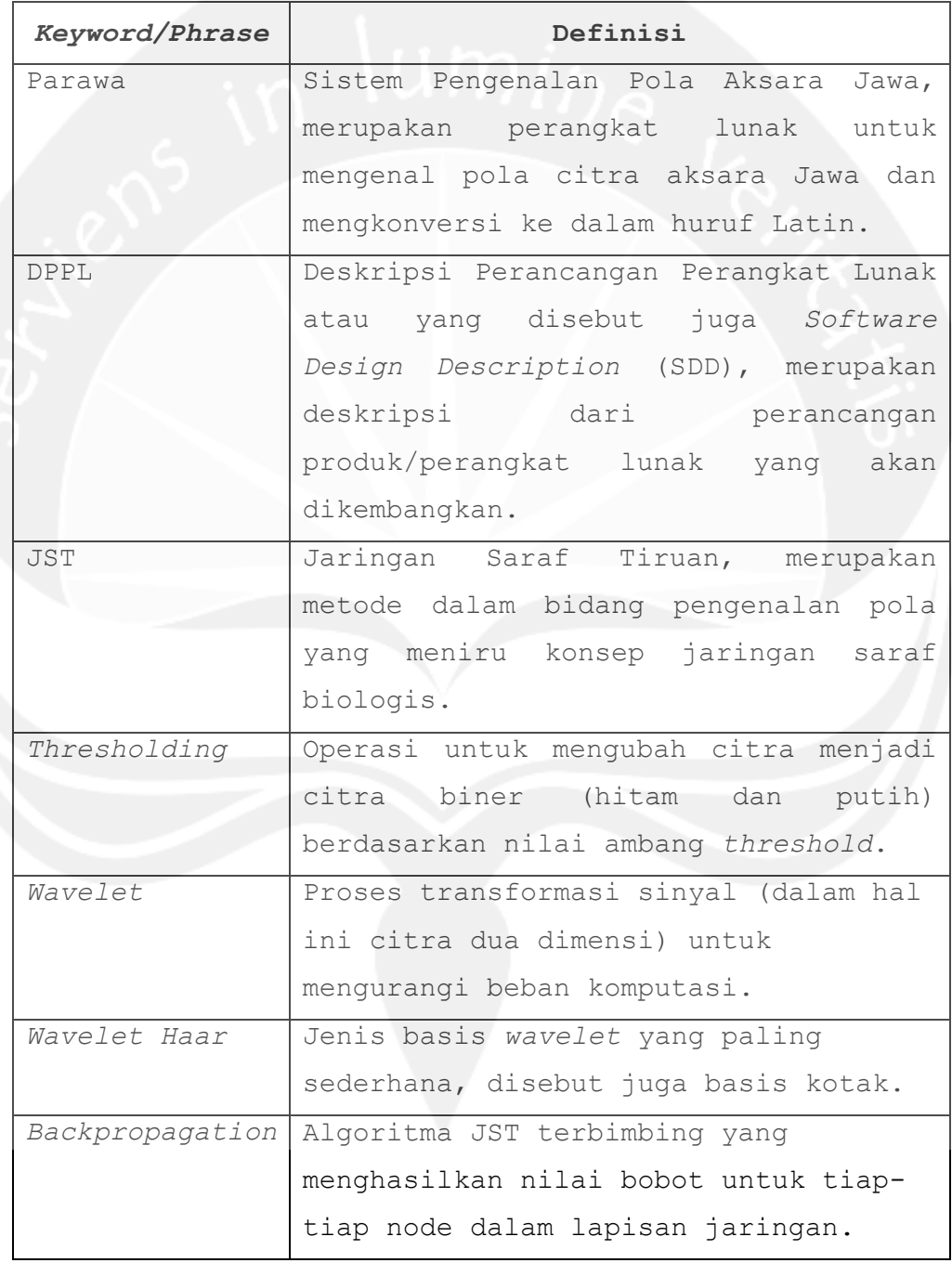

Program Studi Teknik Informatika DPPL–Parawa 1999 | 23 Dokumen ini dan informasi yang dimilikinya adalah milik Program Studi Teknik Informatika-UAJY dan bersifat rahasia. Dilarang untuk me-reproduksi dokumen ini tanpa diketahui oleh Program Studi Teknik Informatika

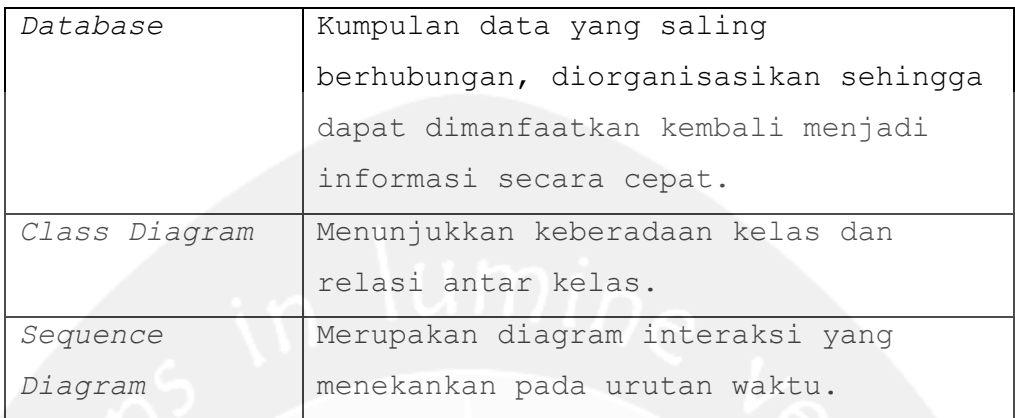

## **1.4 Referensi**

Dokumen yang digunakan sebagai acuan dalam rencana pembangunan perangkat lunak Parawa adalah:

- 1. Resmika, Pupud Alit. 2007. *Pembangunan Aplikasi Konversi Tulisan Jepang ke Bentuk Alfabet Menggunakan Backpropagation dengan Alihragam Wavelet*. Program Studi Teknik Informatika Universitas Atma Jaya Yogyakarta, Yogyakarta.
- 2. Suryani, Merry. 2006. *Pengenalan Pola Angka Menggunakan Learning Vector Quantization dengan Pemrosesan Awal Wavelet*. Program Studi Teknik Informatika Universitas Atma Jaya Yogyakarta, Yogyakarta.
- 3. Weisling, Daphne Eka Jayanti. 2011. *Spesifikasi Kebutuhan Perangkat Lunak Parawa*. Universitas Atma Jaya Yogyakarta.

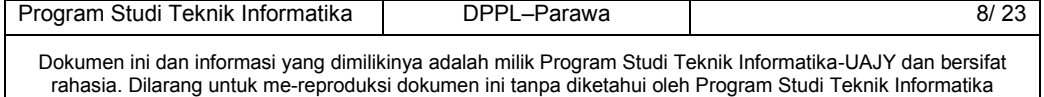

# **2 Perancangan Sistem**

# **2.1 Perancangan Arsitektur**

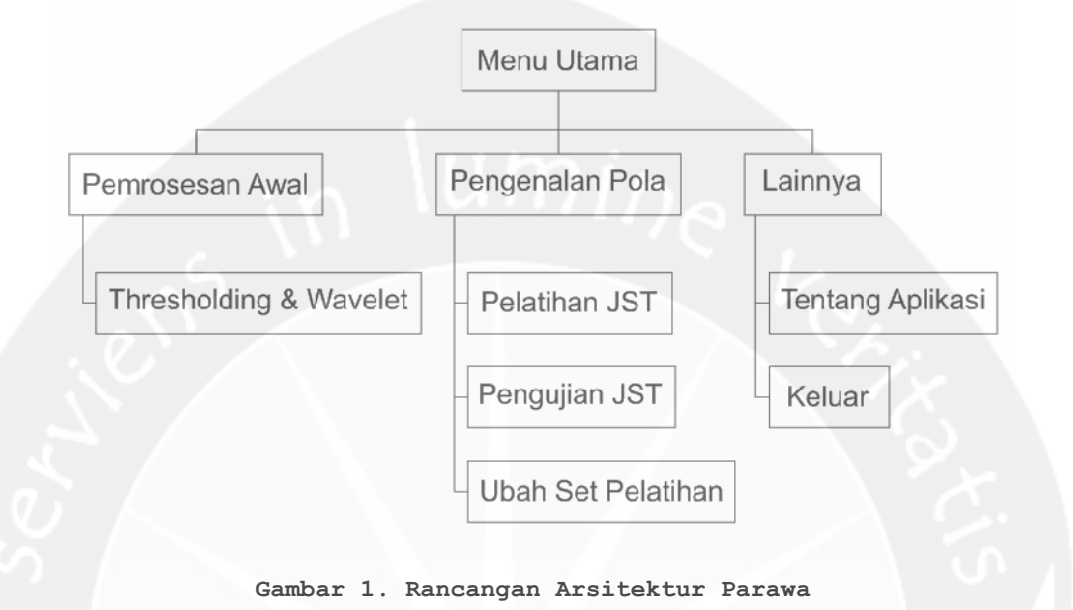

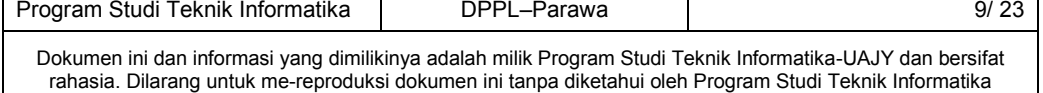

# **2.2 Perancangan Rinci**

# **2.2.1 Sequence Diagram**

**2.2.1.1 Pemrosesan Awal Citra**

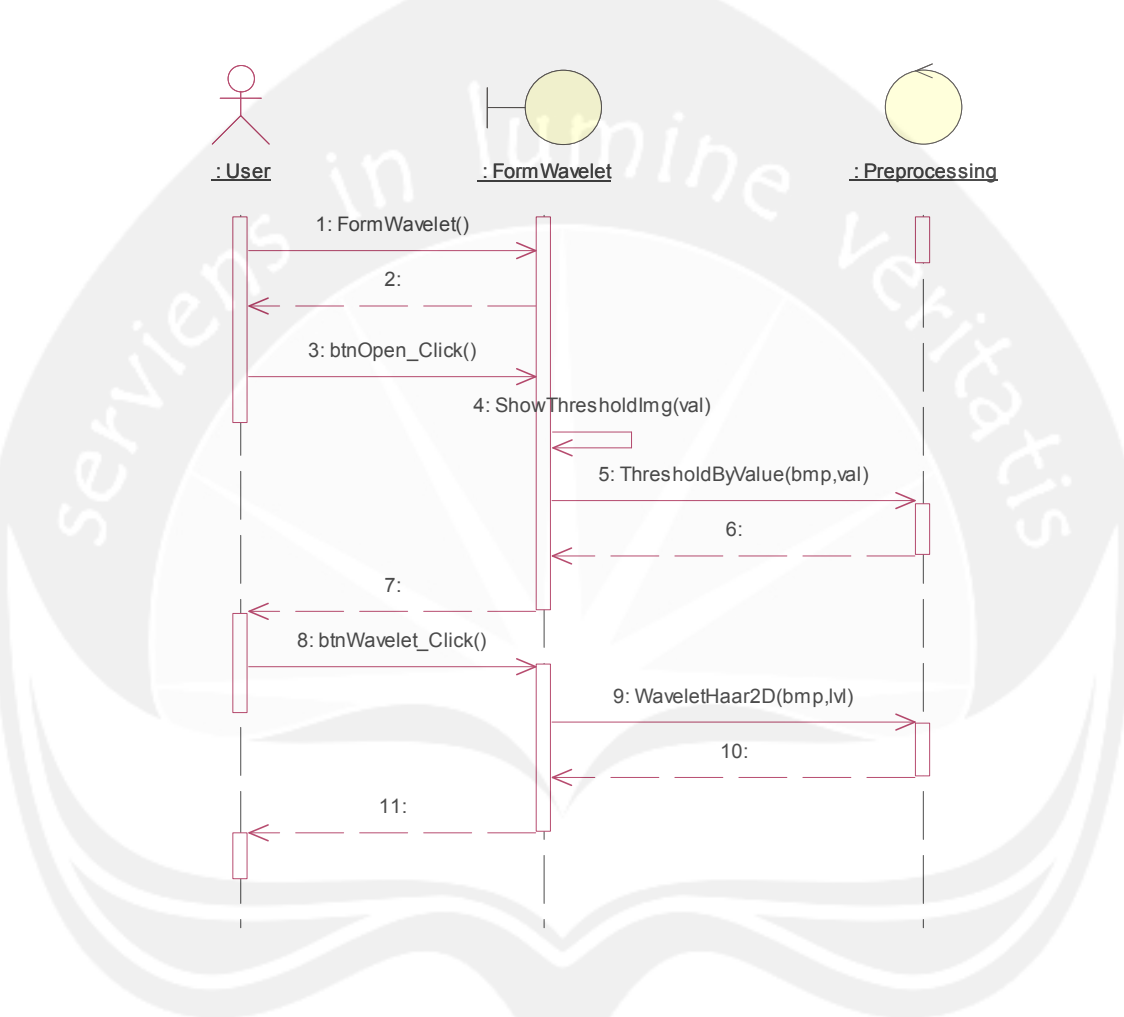

**Gambar 2. Sequence Diagram: Pemrosesan Awal Citra**

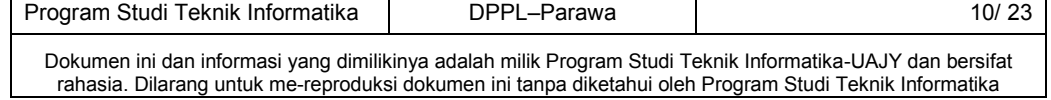

# **2.2.1.2 Ubah Set Pelatihan**

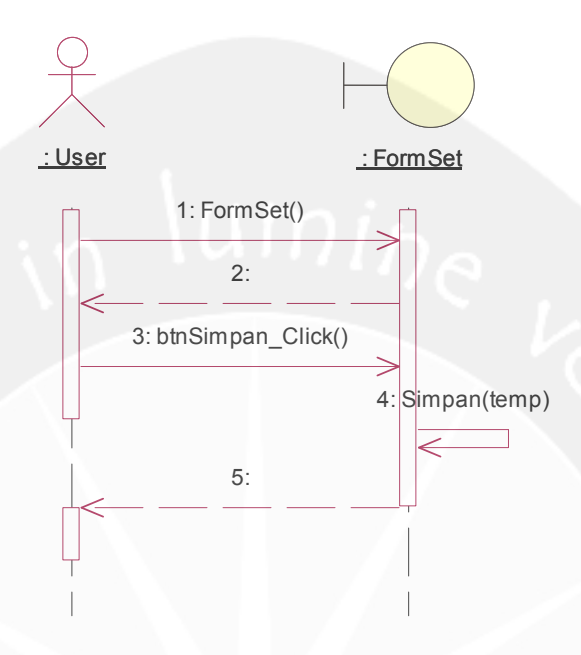

#### **Gambar 3. Sequence Diagram: Ubah Set Pelatihan**

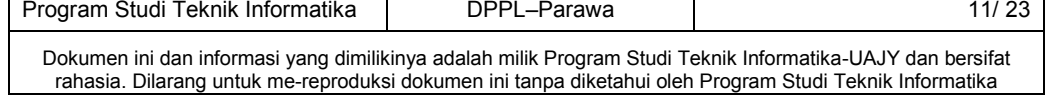

# **2.2.1.3 Pelatihan Aksara**

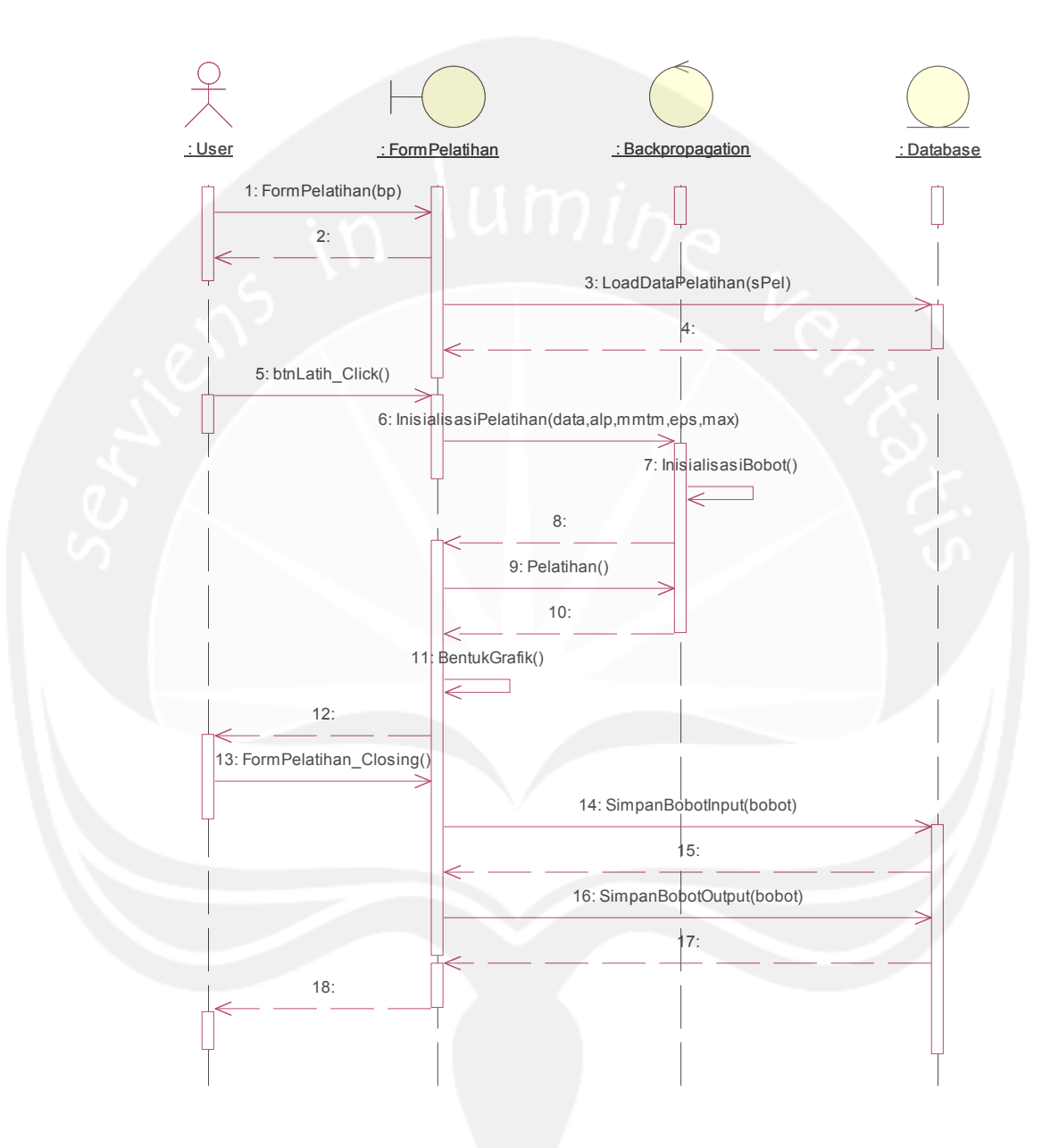

**Gambar 4. Sequence Diagram: Pelatihan Aksara**

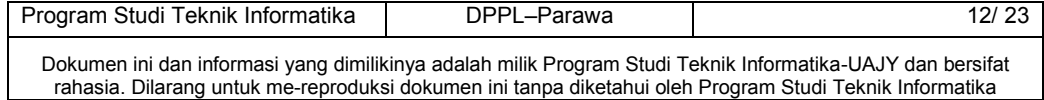

# **2.2.1.4 Pengujian Aksara**

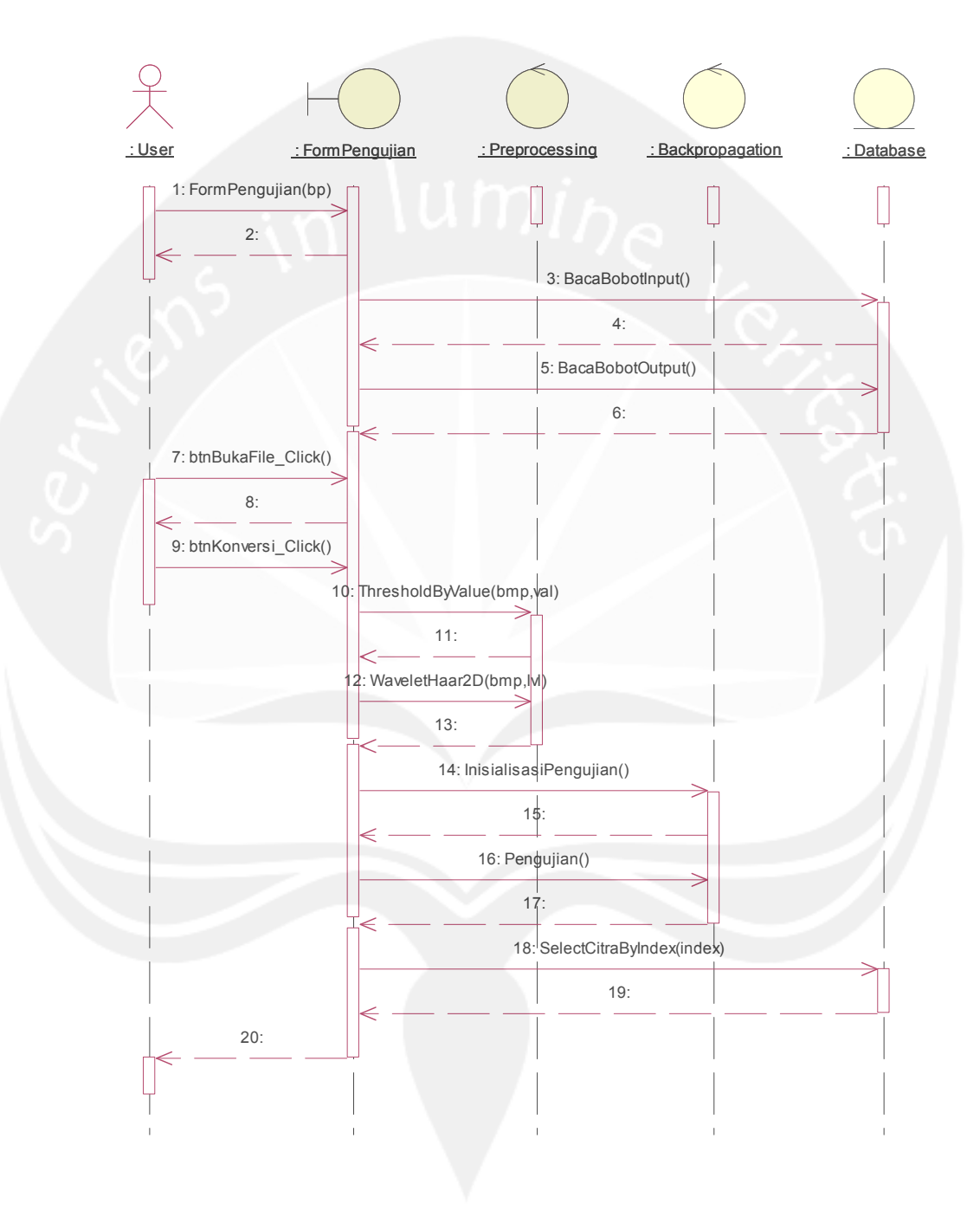

#### **Gambar 5. Sequence Diagram: Pengujian Aksara**

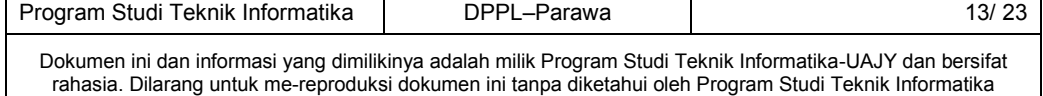

## **2.2.2 Class Diagram**

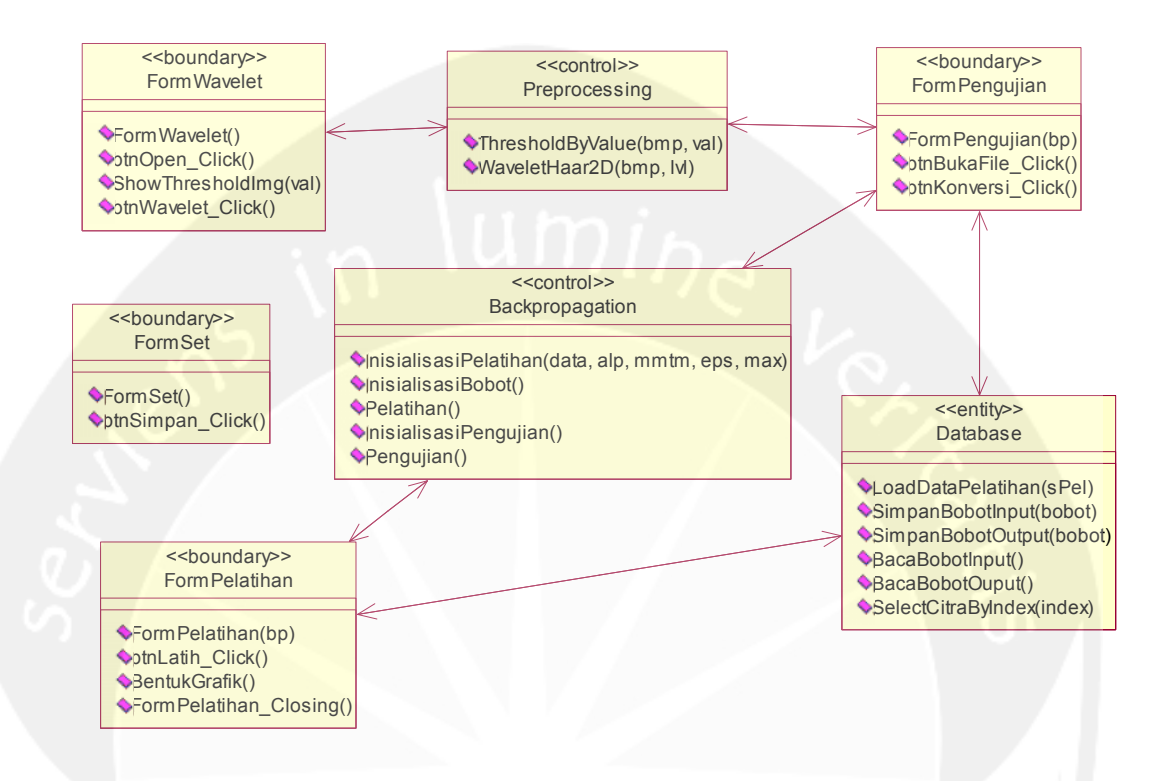

**Gambar 6. Class Diagram Parawa**

## **2.2.3 Class Diagram Specific Descriptions**

## **2.2.3.1 Specific Design Class FormWavelet**

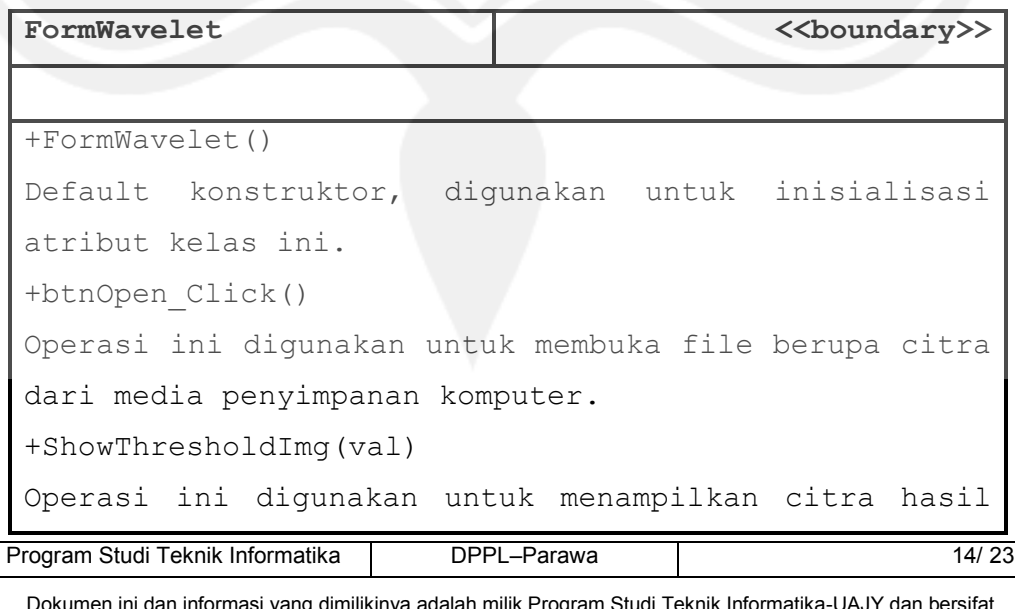

Dokumen ini dan informasi yang dimilikinya adalah milik Program Studi Teknik Informatika-UAJY dan bersifat rahasia. Dilarang untuk me-reproduksi dokumen ini tanpa diketahui oleh Program Studi Teknik Informatika

```
thresholding sesuai nilai ambang masukan user.
+btnWavelet_Click()
Operasi ini digunakan untuk melakukan dekomposisi
citra hasil threshold dengan transformasi wavelet
Haar sesuai level masukan user.
```
## **2.2.3.2 Specific Design Class FormSet**

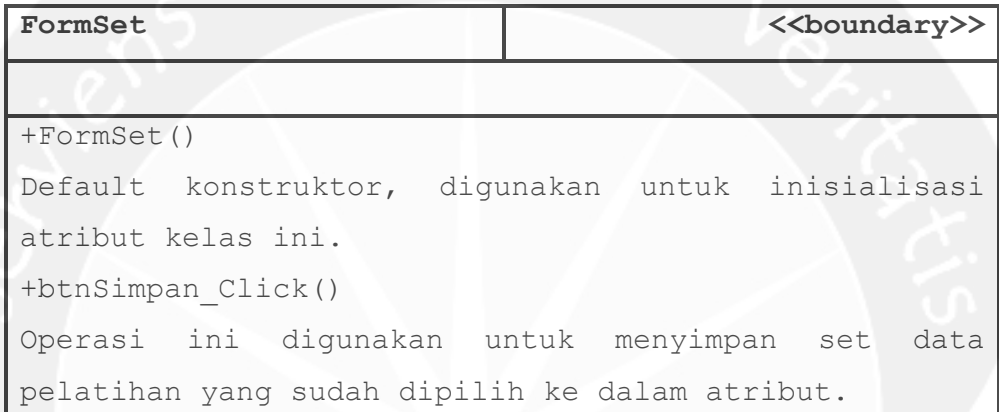

#### **2.2.3.3 Specific Design Class FormPelatihan**

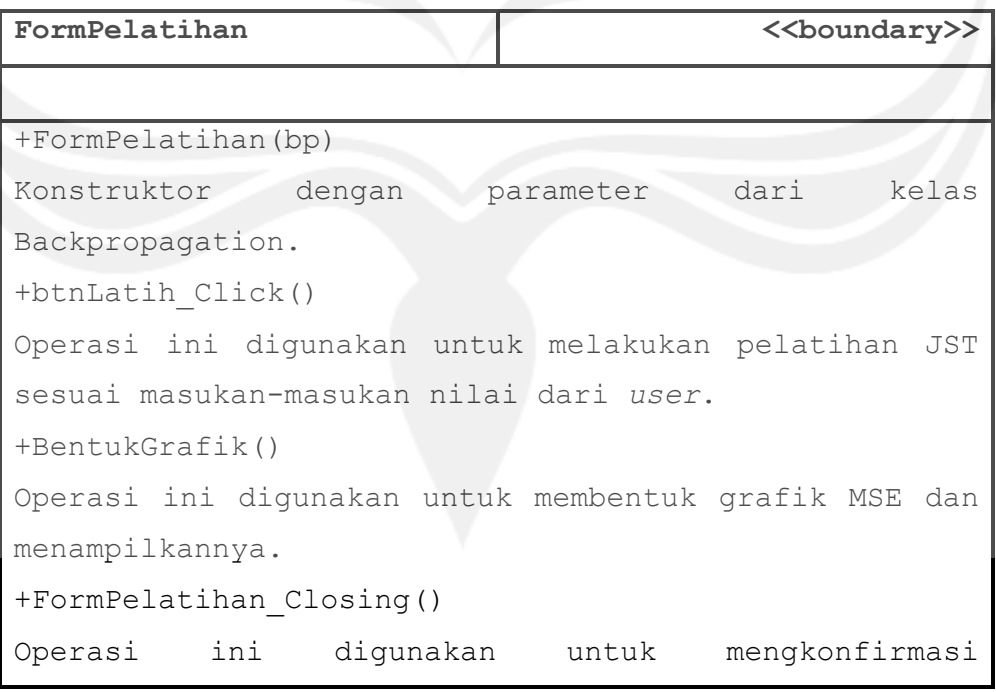

Program Studi Teknik Informatika | DPPL–Parawa | 15/ 23

Dokumen ini dan informasi yang dimilikinya adalah milik Program Studi Teknik Informatika-UAJY dan bersifat rahasia. Dilarang untuk me-reproduksi dokumen ini tanpa diketahui oleh Program Studi Teknik Informatika

## penyimpanan nilai bobot hasil pelatihan.

## **2.2.3.4 Specific Design Class FormPengujian**

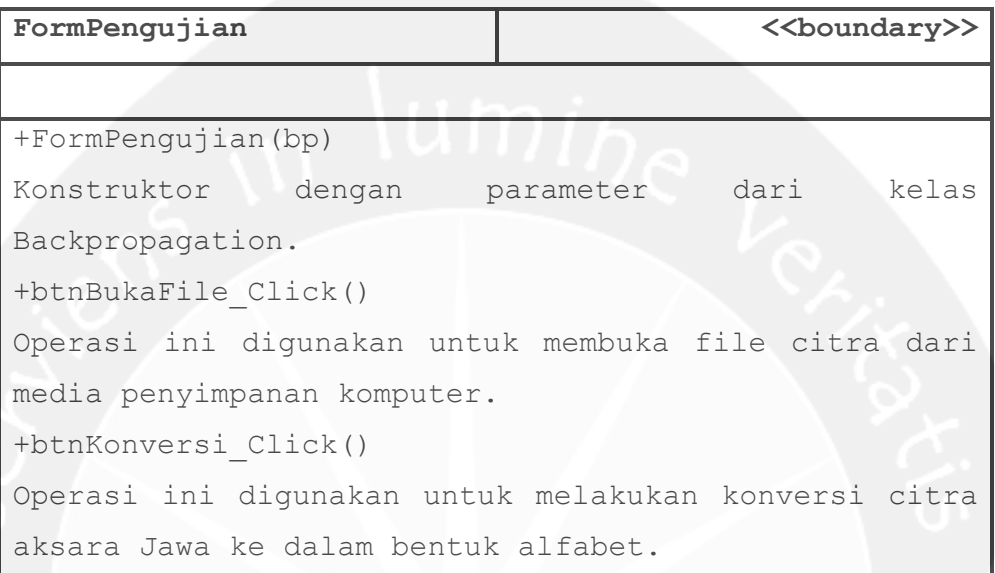

## **2.2.3.5 Specific Design Class Preprocessing**

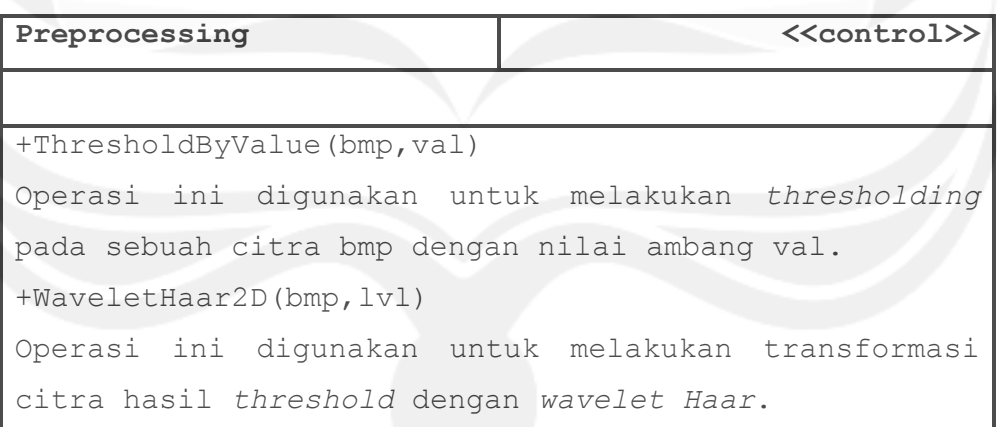

# **2.2.3.6 Specific Design Class Backpropagation**

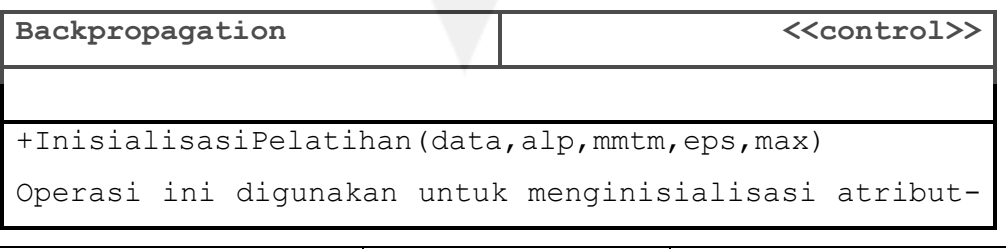

Program Studi Teknik Informatika DPPL-Parawa 16/ 23 Dokumen ini dan informasi yang dimilikinya adalah milik Program Studi Teknik Informatika-UAJY dan bersifat rahasia. Dilarang untuk me-reproduksi dokumen ini tanpa diketahui oleh Program Studi Teknik Informatika

```
atribut yang akan digunakan saat pelatihan JST.
+InisialisasiBobot()
Operasi ini digunakan untuk menginisialisasi bobot-
bobot pada tiap lapisan JST.
+Pelatihan()
Operasi ini digunakan untuk melakukan pelatihan pada
JST sesuai atribut yang telah ditentukan.
+InisialisasiPengujian()
Operasi ini digunakan untuk menginisialisasi atribut
yang akan digunakan untuk pengujian JST.
+Pengujian()
Operasi ini digunakan untuk melakukan konversi citra
aksara Jawa ke dalam huruf Latin sekaligus menguji
JST yang telah dilatih.
```
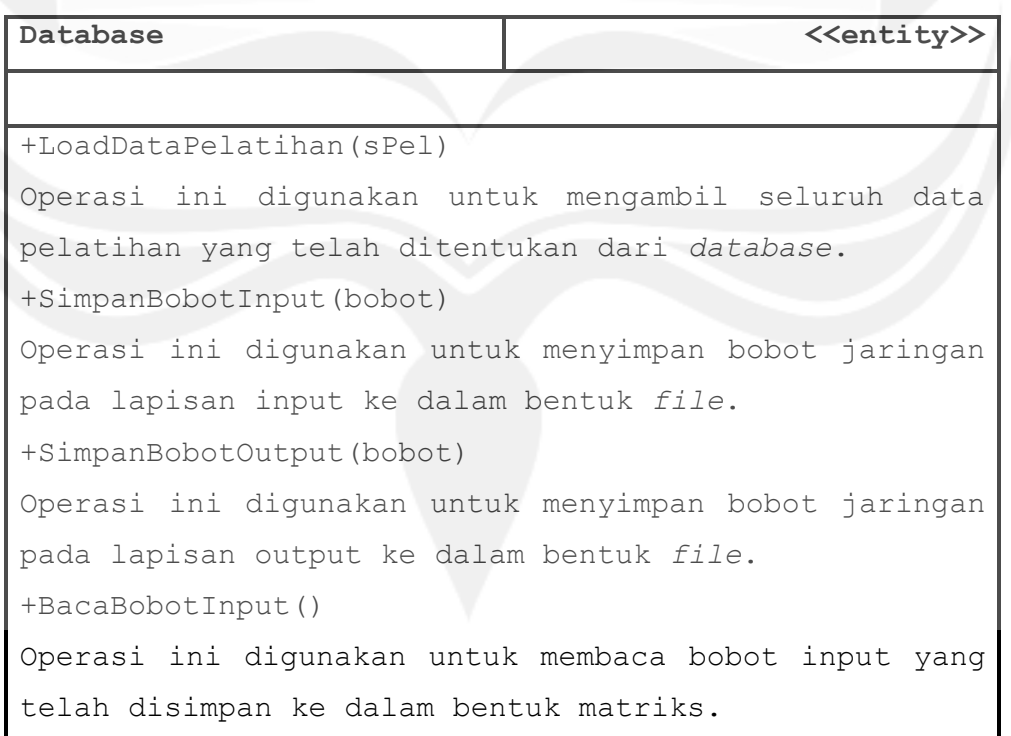

#### **2.2.3.7 Specific Design Class Database**

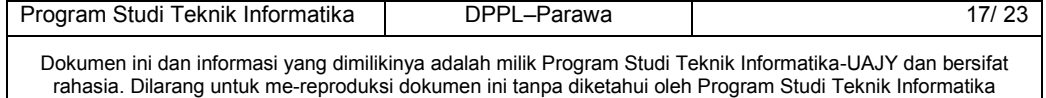

```
+BacaBobotOutput()
Operasi ini digunakan untuk membaca bobot output yang
telah disimpan ke dalam bentuk matriks.
+SelectCitraByIndex(index)
Operasi ini digunakan untuk mengambil data citra
sampel berdasarkan nilai index.
```
#### **3 Perancangan Antarmuka**

## **3.1 Menu Utama**

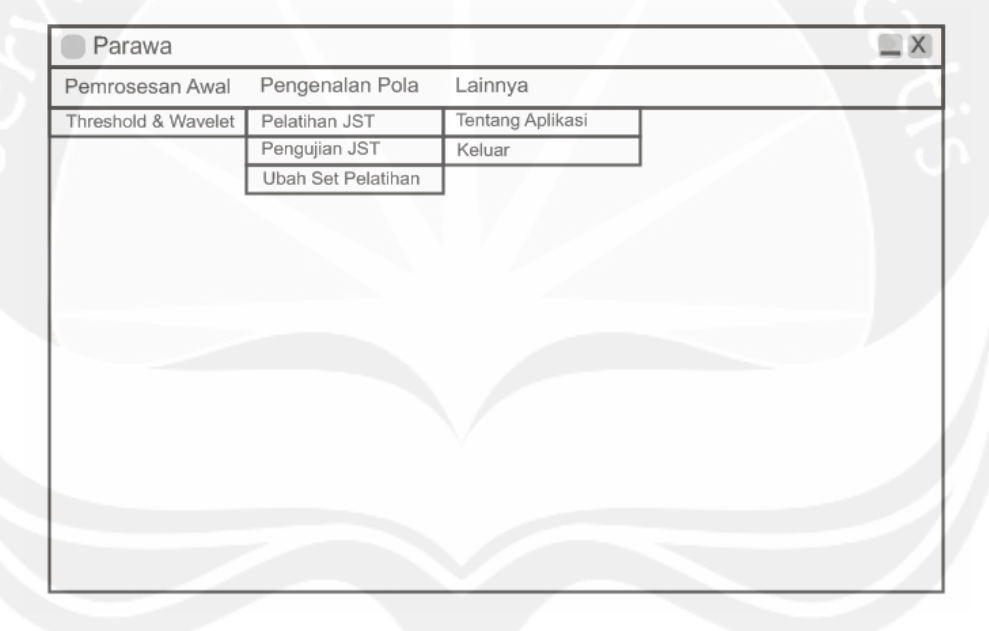

**Gambar 7. Perancangan Antarmuka Menu Utama**

Antarmuka Menu Utama ini merupakan antarmuka utama yang berisi menu untuk mengakses *form-form* lain. *Form* diakses dengan melakukan *klik* pada menu yang hendak ditampilkan. Dalam antarmuka ini, terdapat 3 (tiga) menu utama antara lain 'Pemrosesan Awal', 'Pengenalan Pola', dan 'Lainnya'.

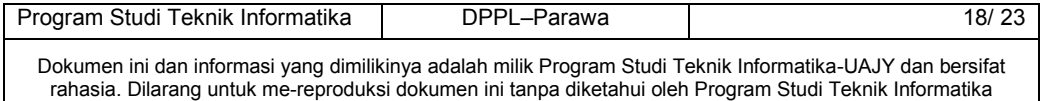

Menu 'Pemrosesan Awal' berisi submenu 'Threshold & Wavelet' untuk masuk ke form demo pemrosesan awal citra. Menu 'Pengenalan Pola' berisi submenu 'Pelatihan JST' untuk melakukan pelatihan pada jaringan, 'Pengujian JST' untuk menguji jaringan dengan konversi citra aksara Jawa, dan 'Ubah Set Pelatihan' untuk mengubah set pelatihan yang digunakan dalam pelatihan (yang aktif). Menu 'Lainnya' berisi submenu 'Tentang Aplikasi' untuk menampilkan sekilas tentang aplikasi Parawa dan 'Keluar' untuk keluar dari sistem.

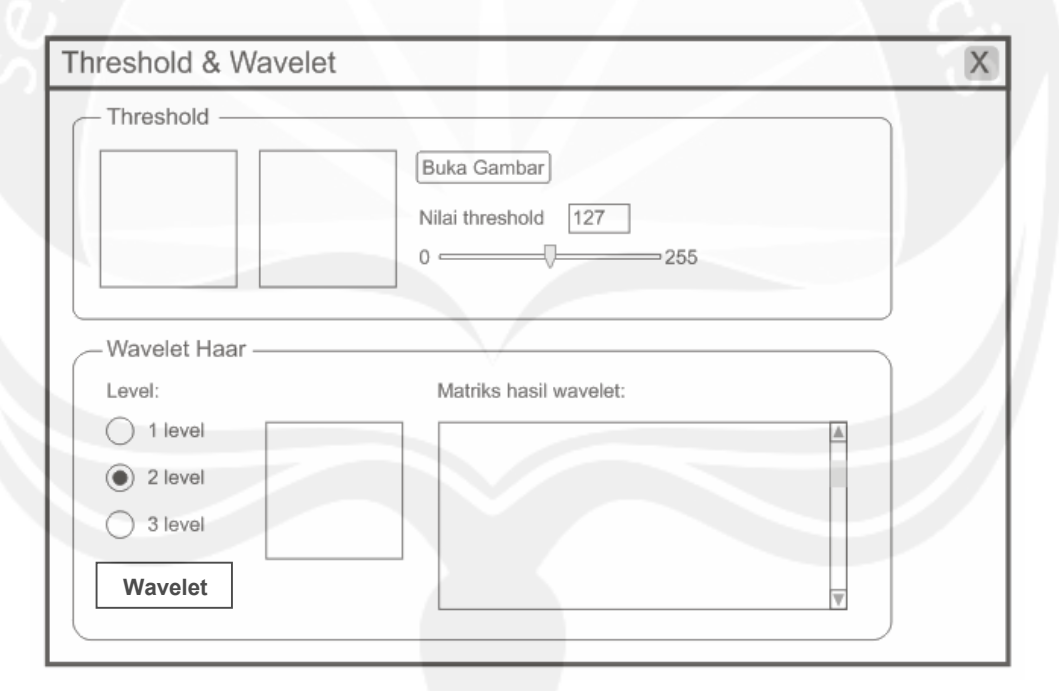

#### **3.2 Form Threshold & Wavelet**

**Gambar 8. Perancangan Antarmuka Form Threshold & Wavelet**

Antarmuka Form Threshold & Wavelet merupakan *form* yang bertujuan untuk memberi demo kepada pengguna bagaimana pemrosesan awal citra yang digunakan untuk pengujian JST dilakukan. Pada bagian atas *form* terdapat

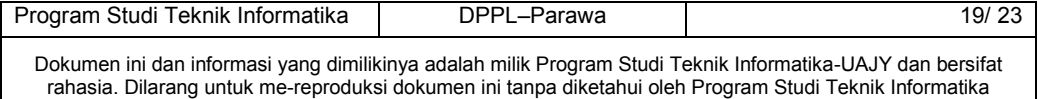

dua *picturebox*, yang pertama untuk citra masukan dan yang kedua untuk menampilkan citra hasil *threshold*. Threshold dilakukan berdasarkan nilai ambang yang dimasukkan melalui *trackbar* atau melalui *textbox*.

Pada bagian bawah *form* terdapat tiga buah *option button* yang menunjukkan jumlah level *wavelet Haar* akan dilakukan. Setelah tombol Wavelet diklik, citra hasil dekomposisi akan ditampilkan pada *picturebox*, dan matriks binernya akan ditampilkan pada *textbox* di sampingnya.

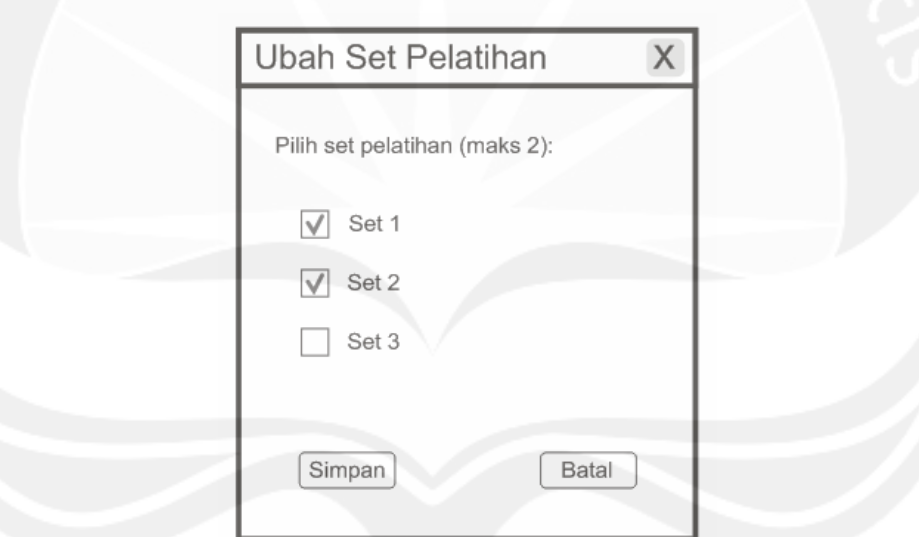

**3.3 Form Ubah Set Pelatihan**

**Gambar 9. Perancangan Antarmuka Form Ubah Set Pelatihan**

Antarmuka Form Ubah Set Pelatihan merupakan *form* yang bertujuan untuk memberi pengguna kebebasan untuk memilik set data pelatihan mana yang akan dilatih. Total ada tiga set pelatihan, dan pengguna boleh memilih maksimal dua set dengan cara diberi tanda centang pada *checkbox*. Jika tombol Simpan diklik maka

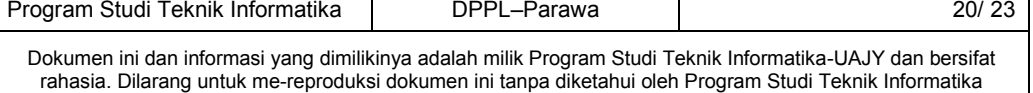

set pelatihan yang diberi tanda akan disimpan untuk nantinya dilihat saat pelatihan JST. Jika tombol Batal diklik maka sistem akan langsung menutup *form* dan membatalkan perubahan yang terjadi.

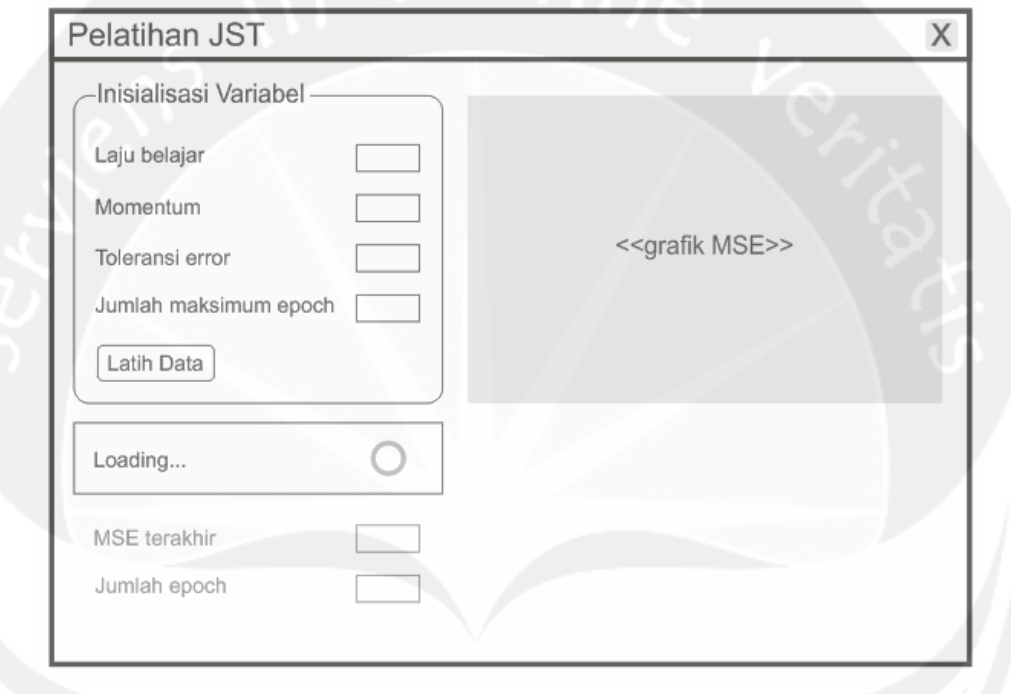

### **3.4 Form Pelatihan JST**

**Gambar 10. Perancangan Antarmuka Form Pelatihan JST**

Antarmuka Form Pelatihan JST merupakan *form* yang bertujuan untuk melakukan pelatihan pada JST dan menampilkan hasil pelatihan tersebut kepada pengguna. Pengguna diminta untuk memasukkan nilai-nilai atribut antara lain laju belajar, momentum, toleransi *error*, dan jumlah maksimal *epoch*. Saat tombol Latih Data diklik, pelatihan akan dilakukan pada proses *background*, selagi proses tersebut animasi *loader* akan berjalan.

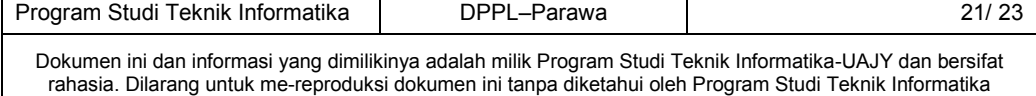

Setelah pelatihan selesai dilakukan, animasi *loader* akan berhenti, nilai MSE terkahir dan jumlah *epoch* yang dicapai akan ditampilkan. Selain itu grafik perubahan MSE selama seluruh *epoch* akan ditampilkan. Saat *form* ditutup pengguna akan diminta konfirmasi, apakah nilai bobot hasil pelatihan akan disimpan atau tidak.

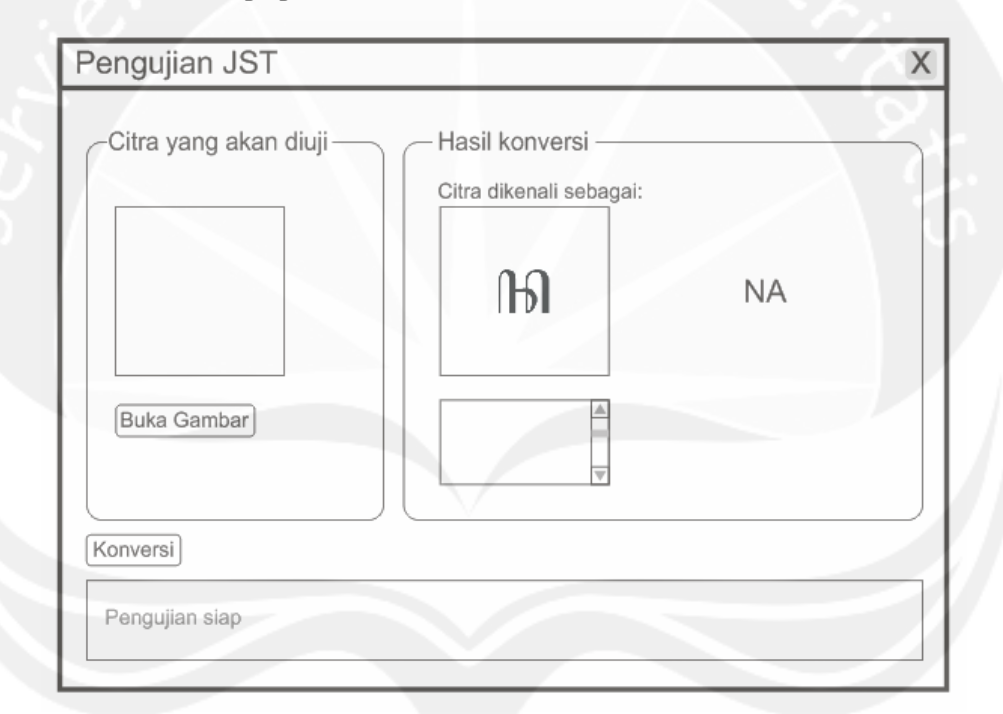

## **3.5 Form Pengujian JST**

**Gambar 11. Perancangan Antarmuka Form Pengujian JST**

Antarmuka Form Pengujian JST merupakan *form* yang digunakan untuk menguji JST dengan cara konversi citra aksara Jawa masukan pengguna. Pengguna memilih citra yang akan diuji dengan cara klik tombol Buka Gambar. Setelah muncul gambar pada *picturebox*, pengguna dapat melakukan konversi dengan klik tombol Konversi.

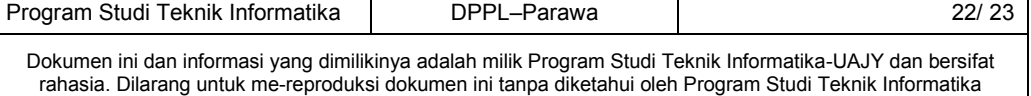

Proses konversi menghasilkan data hasil konversi yaitu citra sampel dan huruf Latin. Citra sampel aksara Jawa ditampilkan pada *picturebox* dan huruf Latin ditampilkan pada sebuah label. Keluaran JST untuk citra uji juga ditampilkan pada *textbox*. Jika JST tidak mengenali citra masukan, *picturebox* akan tetap kosong dan muncul keterangan bahwa citra tidak dapat dikenali.

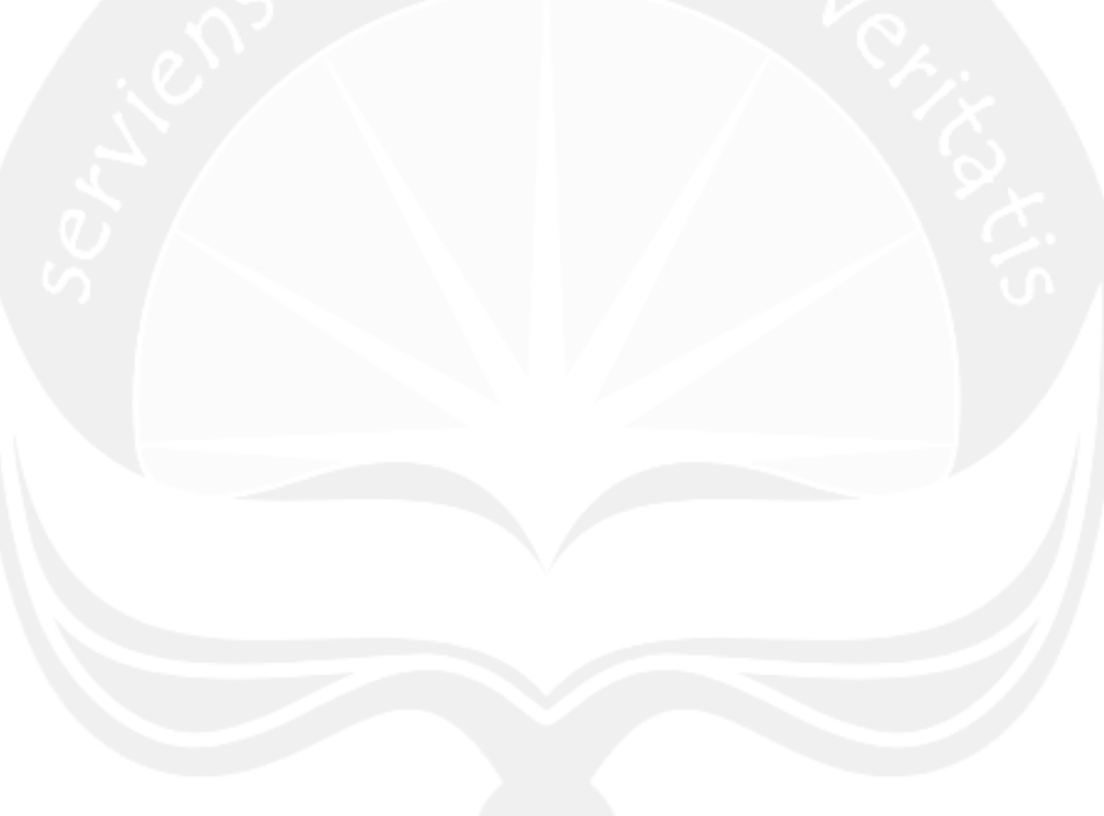

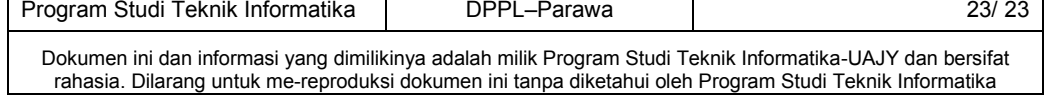